# **МІНІСТЕРСТВО ОСВІТИ І НАУКИ УКРАЇНИ ЗАПОРІЗЬКИЙ НАЦІОНАЛЬНИЙ УНІВЕРСИТЕТ**

**М.М. Іванов, Н.В. Терент'єва**

# **ІНФОРМАЦІЙНІ ТЕХНОЛОГІЇ В МАРКЕТИНГУ**

**Методичні рекомендації до лабораторних занять для здобувачів ступеня вищої освіти бакалавра спеціальності 075 - Маркетинг» освітньо-професійної програми «Маркетинг»**

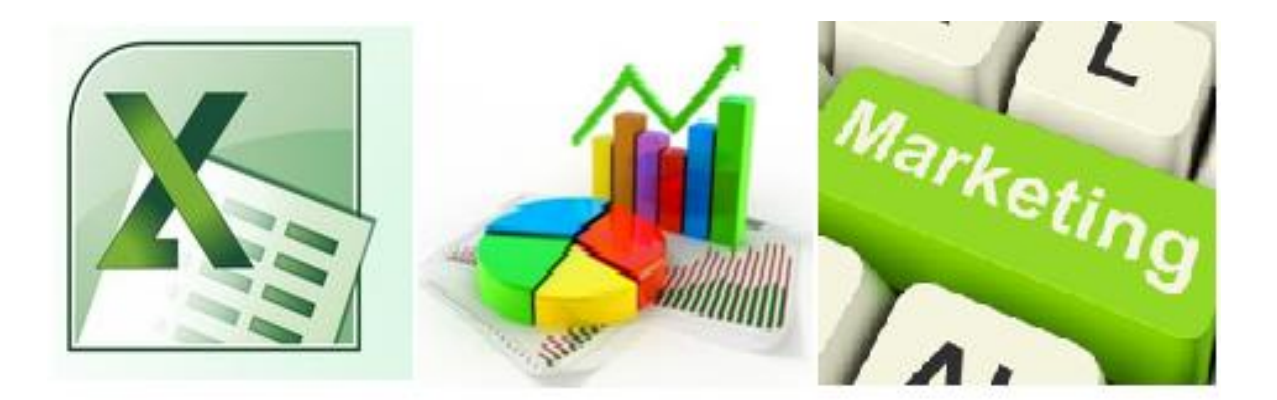

**Запоріжжя 2019**

# МІНІСТЕРСТВО ОСВІТИ І НАУКИ УКРАЇНИ ЗАПОРІЗЬКИЙ НАЦІОНАЛЬНИЙ УНІВЕРСИТЕТ

М.М. Іванов, Н.В. Терент'єва

# **ІНФОРМАЦІЙНІ ТЕХНОЛОГІЇ В МАРКЕТИНГУ**

Методичні рекомендації до лабораторних занять для здобувачів ступеня вищої освіти бакалавра спеціальності 075 - Маркетинг освітньо-професійної програми «Маркетинг»

> Затверджено вченою радою ЗНУ Протокол № 7 від 29.03.2019

Запоріжжя 2019

Іванов М.М., Терент'єва Н.В. Інформаційні технології в маркетингу: методичні рекомендації до лабораторних занять для здобувачів ступеня вищої освіти бакалавра спеціальності 075 - Маркетинг освітньо-професійної програми «Маркетинг». Запоріжжя: Запорізький національний університет, 2019. 48 с.

У виданні подано зміст лабораторних занять із дисципліни «Інформаційні технології в маркетингу» (тематику, короткі теоретичні відомості, методику розв'язання задач із прикладами й поясненнями, порядок виконання практичних робіт, завдання до практичних робіт, питання для закріплення та актуалізації знань). Для унаочнення методики виконання практичних робіт із використанням вбудованих функцій Excel запропоновано необхідну кількість таблиць і рисунків. Визначення основних термінів і понять курсу наведено у глосарії.

Для здобувачів ступеня вищої освіти бакалавра спеціальності 075 - Маркетинг освітньо-професійної програми «Маркетинг».

### Рецензент

*Гельман В.М.,* канд. економ. наук, доцент кафедри управління персоналом і маркетингу

#### Відповідальний за випуск

*Іванов М.М.,* д-р економ. наук, проф., завідувач кафедри управління персоналом і маркетингу

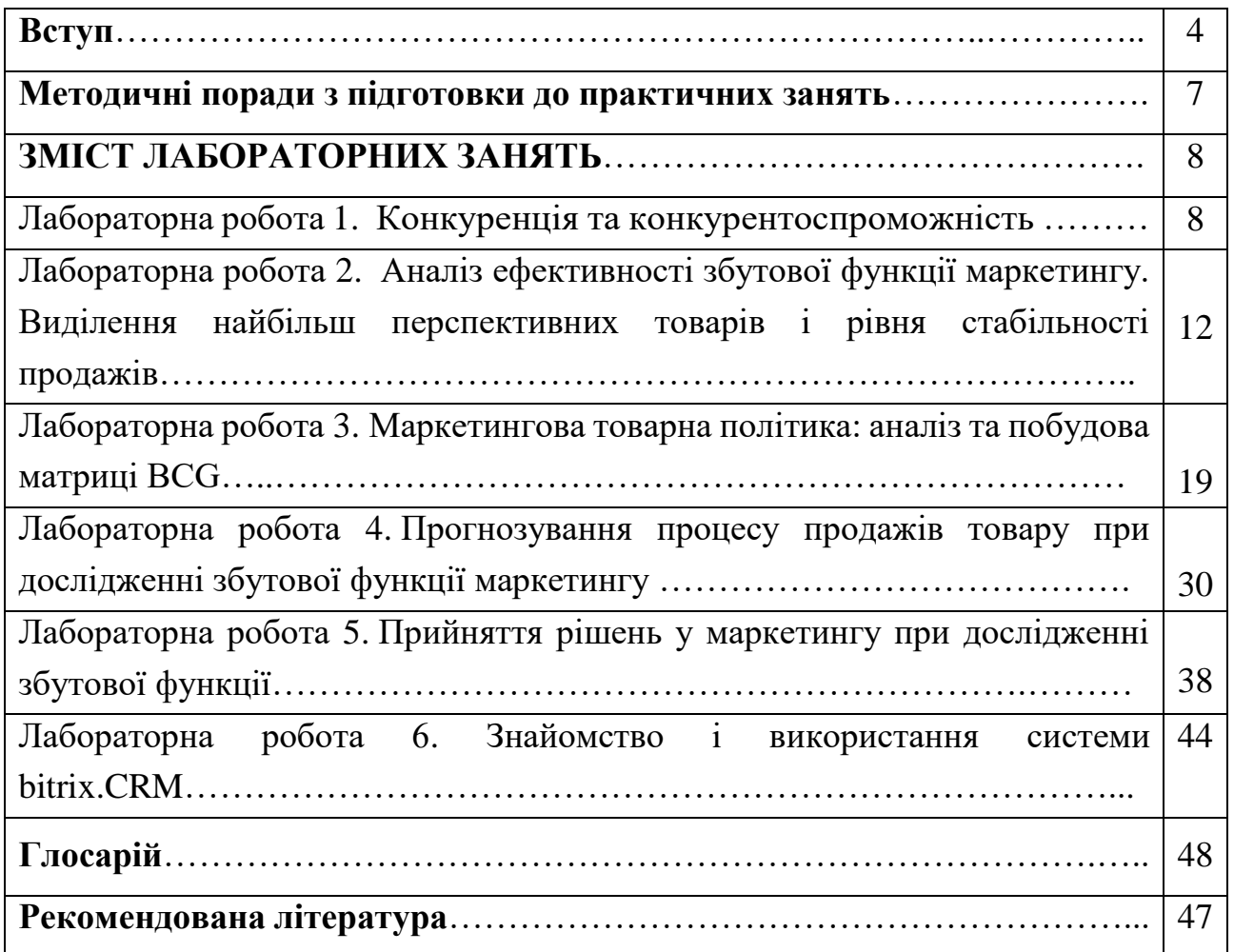

# **ЗМІСТ**

#### **ВСТУП**

З огляду на динамічні ринкові перетворення, що відбуваються в економіці нашої держави, зміну моделі економічних відносин одним із ключових завдань підприємств України є перехід від мислення категоріями виробництва до осягнення філософії підприємництва, спрямованої на задоволення потреб і запитів споживачів, тобто до філософії маркетингу. Успішно вирішити це завдання під силу лише фахівцям, озброєним відповідними знаннями, досвідом і навичками вирішення конкретних маркетингових проблем.

Курс «Інформаційні технології в маркетингу» має статус нормативного і належить до дисциплін циклу професійної підготовки спеціальності ступеня вищої освіти бакалавра спеціальності «Маркетинг», які навчаються за освітньопрофесійною програмою «Маркетинг».

*Метою вивчення* навчальної дисципліни «Інформаційні технології в маркетингу» є засвоєння теоретичних основ використання інформаційних технологій в маркетингу, методологічних аспектів організації маркетингової діяльності, усвідомлення її пріоритетів у сучасних умовах, а також набуття практичних навичок вирішення маркетингових завдань в умовах ринкових відносин.

*Основними завданнями вивчення* дисципліни «Інформаційні технології в маркетингу» є:

засвоєння теоретичних основ, ключових термінів і понять маркетингу;

 набуття уявлення про систему засобів та інструментів маркетингу, сучасні тенденції розвитку економіки;

 ознайомлення з методами організації маркетингової діяльності економічних об'єктів, методами впливу на споживачів і набуття умінь їх практичного застосування;

 набуття навичок, необхідних для вирішення конкретних маркетингових завдань, прийняття маркетингових рішень, пошуку резервів удосконалення маркетингової діяльності економічних об'єктів та підвищення її ефективності.

У результаті вивчення курсу студенти повинні *Знати:*

історію розвитку маркетингу як науки;

 сутність і зміст економічних теорій як основи для формування сучасного маркетингу;

сутність, принципи та функції маркетингу;

4

- основні категорії та базові концепції маркетингу;
- принципи, завдання та напрями позиціонування товару на ринку;
- критерії та механізм прийняття маркетингових рішень;

 методи й засоби маркетингового впливу економічного об'єкта на цільові ринки;

 теоретичні основи формування та реалізації маркетингової політики економічного об'єкта за основними функціями: *аналітичною* – вивчення ринку, споживачів, товарної структури, конкурентів; *виробничою* – організація виробництва й матеріально-технічного постачання, впровадження нових технологій, забезпечення високої якості та конкурентоспроможності продуктів, що виробляються; *розподільчою* та *збутовою* – організація каналів збуту, системи транспортування і зберігання, проведення товарної та цінової політики, реклама; *управлінською* – планування на тактичному та стратегічному рівнях, інформаційне забезпечення маркетингу, контроль;

 алгоритм проведення аналізу ефективності маркетингової діяльності економічного об'єкта й методику оцінювання його конкурентоспроможності.

*Уміти:*

- аналізувати тенденції розвитку маркетингу;
- визначати етапи розвитку маркетингу в сучасних економічних умовах;
- збирати маркетингову інформацію з різних джерел;
- застосовувати інструменти маркетингових досліджень;
- аналізувати рівень цін у системі ринкових характеристик товару;

 розраховувати значення критеріїв прийняття маркетингових рішень (максимаксу, Вальда, Севіджа, Гурвіца);

- застосовувати методи дослідження маркетингової товарної політики;
- здійснювати прогнозування попиту та обсягів продажів;

 оцінювати ефективність маркетингової діяльності економічного об'єкта та рівень реалізації основних маркетингових функцій;

 визначати стратегію розвитку економічного об'єкта з використанням моделі життєвого циклу товару та матриці BCG;

розробляти плани маркетингу та оцінювати рівень їх виконання;

 використовувати інструменти Excel при розв'язанні маркетингових задач, виконанні розрахунків, складанні таблиць даних та їх аналізі.

# **У разі успішного завершення курсу студент зможе опанувати наступні компетенції:**

1. Здатність до абстрактного мислення, аналізу та синтезу (ЗК3).

2. Здатність вчитися і оволодівати сучасними знаннями (ЗК4).

3. Здатність використовувати теоретичні положення маркетингу для інтерпретації та прогнозування явищ і процесів у маркетинговому середовищі (СК3).

4. Здатність використовувати інструментарій маркетингу в інноваційної діяльності (СК9).

5. Здатність використовувати маркетингові інформаційні системи в ухваленні маркетингових рішень і розробляти рекомендації щодо підвищення їх ефективності (СК10).

6. Використовувати цифрові інформаційні та комунікаційні технології, а також програмні продукти, необхідні для належного провадження маркетингової діяльності та практичного застосування маркетингового інструментарію (ПРН7).

Досягненню окреслених вище очікуваних результатів навчання значною мірою сприятимуть практичні заняття, що спрямовані на закріплення студентами теоретичних положень дисципліни «Інформаційні технології в маркетингу» і набуття ними необхідних умінь і навичок під час виконання практичних робіт відповідно до попередньо визначених завдань. Видання розроблене авторами з метою ознайомлення студентів зі змістом практичних занять, порядком виконання практичних робіт, вимогами до звітності, а також надання їм необхідної методичної допомоги в організації самопідготовки.

У ході практичних занять і безпосереднього виконання практичних робіт передбачено засвоєння:

 методики оцінювання конкурентоспроможності товару й економічного об'єкта;

методів аналізу ефективності збутової функції маркетингу;

- методів дослідження маркетингової товарної політики;
- правил побудови й аналізу матриці BCG;
- методів дослідження збутової функції маркетингу;
- методів прогнозування обсягів продажів;

 критеріїв прийняття маркетингових рішень і формул для розрахунку їх значень;

 порядку створення електронних таблиць, обробки даних та алгоритму виконання необхідних розрахунків із використанням вбудованих функцій Excel.

# **МЕТОДИЧНІ ПОРАДИ З ПІДГОТОВКИ ДО ЛАБОРАТОРНИХ ЗАНЯТЬ**

Лабораторна робота – вид навчального заняття, метою якого є закріплення окремих теоретичних положень навчальної дисципліни та формування вмінь і навичок їх практичного застосування шляхом виконання практичних завдань.

Тематика лабораторних занять із дисципліни «Інформаційні технології в маркетингу» визначається робочою програмою, їх зміст і вимоги конкретизуються у пропонованому авторами виданні. Підготовка до лабораторного заняття має бути усвідомленою. Чітке й добросовісне виконання наданих рекомендацій сприятиме раціональному використанню часу та ефективній підготовці до лабораторних занять.

Алгоритм підготовки до лабораторного заняття:

1. Ознайомитися з темою та метою заняття.

2. Опрацювати короткі теоретичні відомості.

3. Вивчити формули та розібрати приклади розрахунків.

4. Встановити зв'язок щойно вивченого навчального матеріалу з попереднім.

5. Недостатньо засвоєний навчальний матеріал опрацювати повторно.

6. Ознайомитися з порядком виконання лабораторної роботи, ознайомитися з ілюстративним матеріалом, вимогами до звітності.

7. Дати відповіді на питання для закріплення та актуалізації знань за темою практичного заняття.

# **ЗМІСТ ЛАБОРАТОРНИХ ЗАНЯТЬ**

#### **Лабораторна робота 1**. **Конкуренція та конкурентоспроможність**

**Мета:** у ході виконання лабораторної роботи засвоїти основні принципи формування конкуренції та конкурентоспроможності; набути вміння оцінювати конкурентоспроможність товару; набути вміння до абстрактного мислення, аналізу та синтезу (ЗК3).

### **Короткі теоретичні відомості**

Оцінка конкурентоспроможності товару проводиться за наведеним нижче алгоритмом (рис. 1).

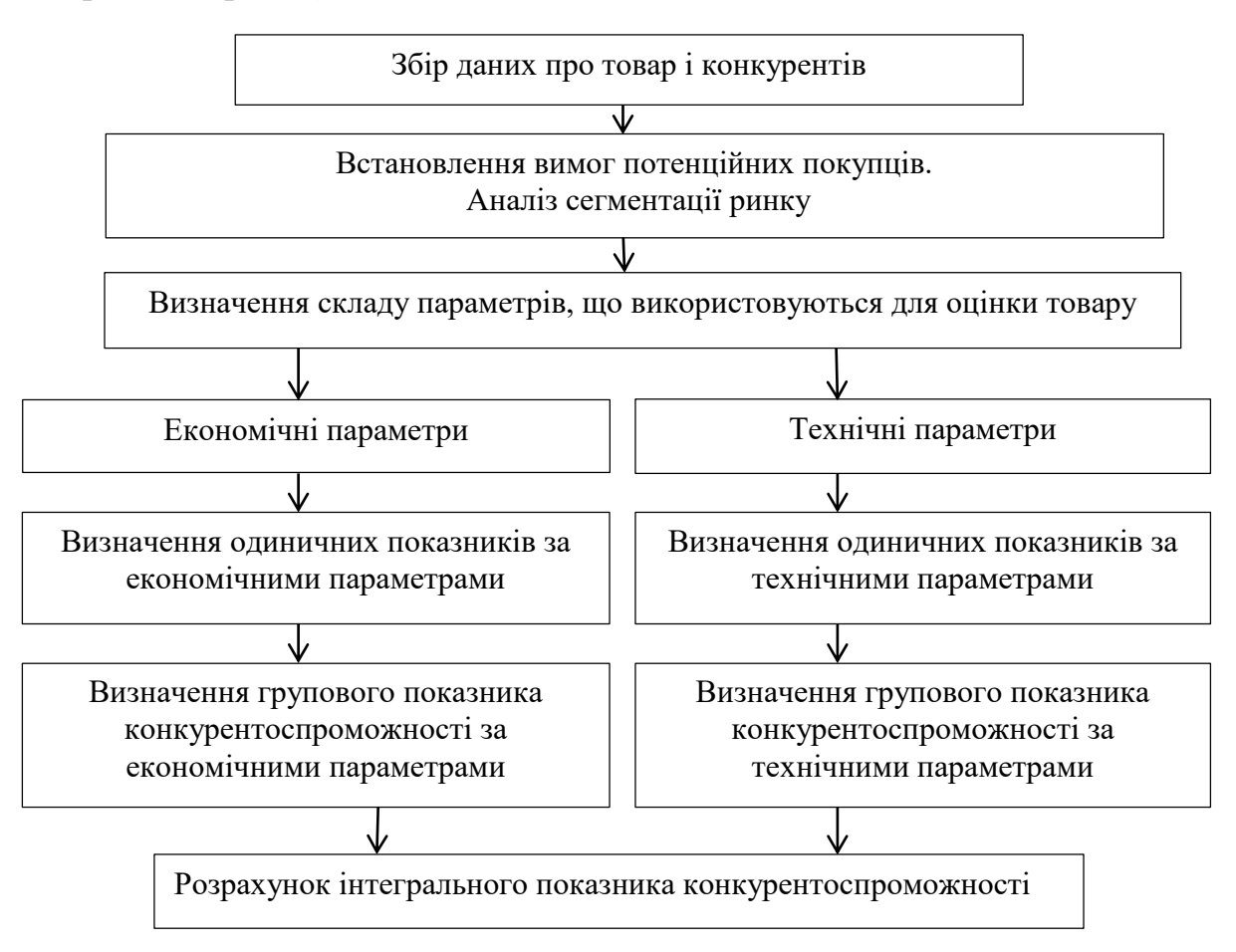

Рисунок 1 – Метод оцінки конкурентоспроможності товару

Одиничні показники характеризуються встановленими властивостями окремих параметрів.

Економічними параметрами можуть бути собівартість, рентабельність, ціна та ін. Ці параметри мають характеризувати товар загалом. Рекомендується як груповий показник економічних параметрів використовувати ціну товару й

експлуатаційні витрати в цілому в порівнянні з конкуруючим виробом. З огляду на це груповий показник економічних параметрів (Jе.п.) визначається за такою залежністю:

$$
J_{e.n.} = \frac{II_i + 3_i}{II_k + 3_i} \to \min,\tag{1}
$$

де Цi – ціна даного товару;

Цк – ціна конкуруючого товару;

Зi – сумарні експлуатаційні витрати товару;

Зк – сумарні експлуатаційні витрати конкуруючого товару.

Груповий показник технічних параметрів у порівнянні з товаромконкурентом розраховується за такою залежністю:

$$
J_{\text{r.n.}} = \sum_{i=1}^{n} \frac{P_i}{P_k} \times \alpha_{\text{3H}} \to \text{max},\tag{2}
$$

де n – число технічних параметрів;

 $P_i$  – значення одиничного показника технічного параметра даного товару;  $P_k$  – значення одиничного показника технічного параметра конкуруючого товару;

αзн – коефіцієнт значущості даного параметра.

Інтегральний показник конкурентоспроможності товару Jк.т. у цілому визначається за такою залежністю:

$$
J_{K.T.} = \frac{J_{m.n.}}{J_{e.n.}} \to \max
$$
 (3)

Якщо конкурентоспроможність визначається за кожним видом товару окремо, тоді розраховується рівень конкурентоспроможності даного товару (Q):

$$
Q = \frac{J_{\text{K.T.i.}}}{J_{\text{K.T.K.}}},\tag{4}
$$

де *J*к.т.i. – інтегральний показник конкурентоспроможності даного (i-го) товару;

*J*к.т.к. – інтегральний показник конкурентоспроможності товару-конкурента.

При визначенні одиничних показників технічних параметрів може бути використана бальна система (5, 10 або 100-бальна).

*Приклад.* Визначити рівень конкурентоспроможності нового (товару) легкового автомобіля в порівнянні з аналогічним автомобілем одного класу конкурента на основі даних, наведених у табл.1.

Таблиця 1 – Параметри товарів

9

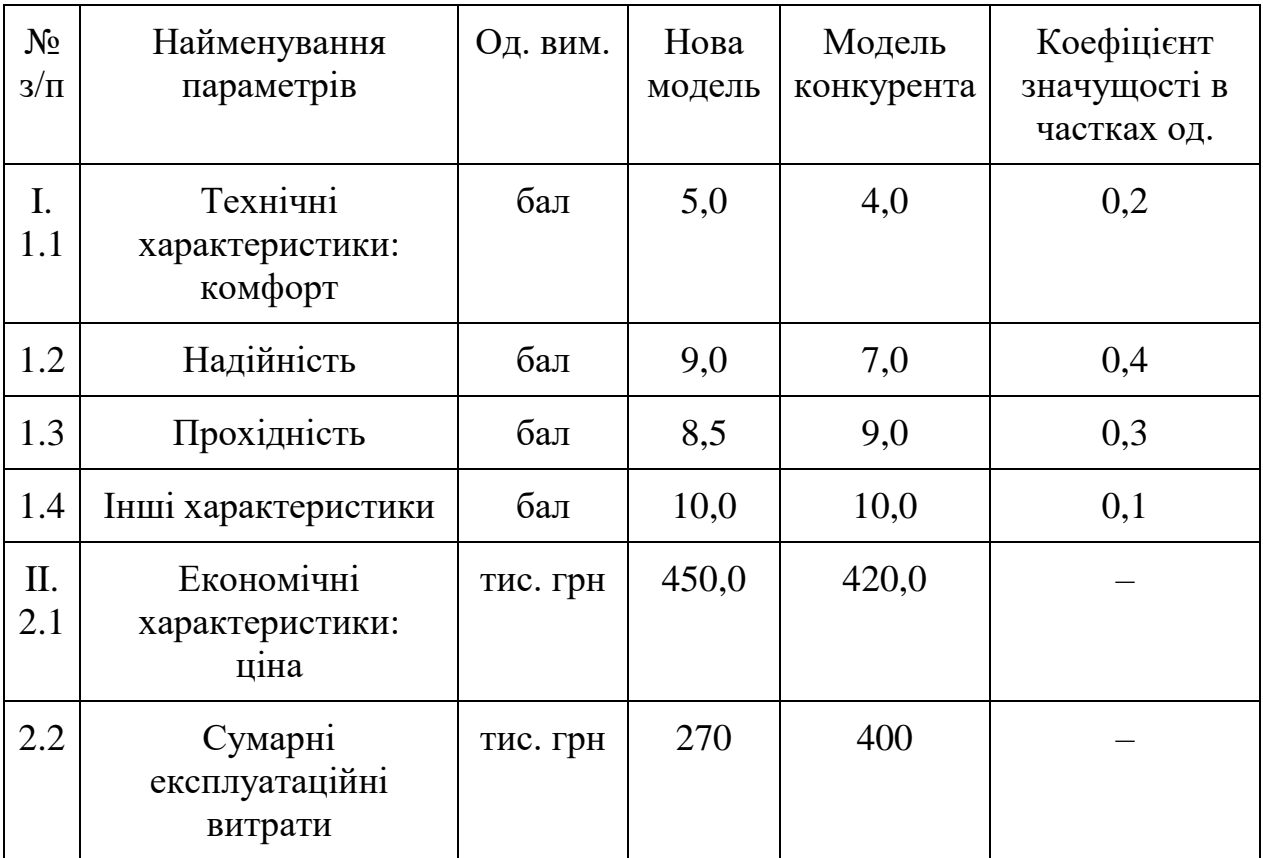

#### *Приклад розв'язання:*

1. Визначаємо груповий показник технічних параметрів нової моделі в порівнянні з товаром-конкурентом:

 $J_{\text{t.n.}} = \sum_{i=1}^{n} \frac{P_i}{P_i}$  $\frac{P_i}{P_k} \times \alpha_{3H} = \frac{5.0}{4.0}$ 4,0  $\frac{n}{i=1} \frac{P_i}{P_i} \times \alpha_{3H} = \frac{5.0}{4.0} \times 0.2 + \frac{9.0}{7.0}$  $\frac{9,0}{7,0} \times 0.4 + \frac{8,5}{9,0}$  $\frac{8,5}{9,0} \times 0,3 + \frac{10}{10}$  $\frac{10}{10}$  × 0,1 = 0,25 +  $0,514, +0,282 + 0,1 = 1,146.$ 

За груповий показник економічних параметрів приймаємо ціну.

2. Визначаємо груповий показник економічних параметрів нової моделі в порівнянні з товаром-конкурентом:

$$
J_{e.n.} = \frac{H_i + 3_i}{H_k + 3_k} = \frac{450 + 270}{420 + 400} = 0,88
$$

3. Визначаємо рівень конкурентоспроможності нової моделі легкового автомобіля:

$$
J_{\text{k.T.}} = \frac{J_{\text{m.n.}}}{J_{\text{e.n.}}} = \frac{1,146}{1,088} = 1,3
$$

Конкурентоспроможність нового (товару) легкового автомобіля на 30% вища, ніж у товару-конкурента.

## **Порядок виконання практичної роботи**

1. Самостійно обрати товари по Internet, скласти таблицю параметрів цих товарів та ввести їх в Excel.

2. Виконати розрахунки й визначити групові показники та рівень конкурентоспроможності нової моделі.

3. *Форма звіту:* надання розв'язку задачі в Excel та обґрунтування висновків за результатами виконаної лабораторної роботи.

Виконання завдань лабораторної роботи розраховане на 4 год.

# **Питання для закріплення та актуалізації знань**

1. Розкрийте сутність конкуренції та конкурентоспроможності.

2. Наведіть алгоритм оцінки конкурентоспроможності товару.

3. За якими формулами визначаються групові показники та рівень конкурентоспроможності товару?

# ЛАБОРАТОРНА РОБОТА 2**. Аналіз ефективності збутової функції маркетингу.**

### **Виділення найбільш перспективних товарів і рівня стабільності продажів**

**Мета:** у ході виконання лабораторної роботи засвоїти методи аналізу ефективності збутової функції маркетингу; набути вміння застосовувати метод ABC-аналізу; набути вміння застосовувати метод XYZ-аналізу; набути вміння використовувати інструментарій маркетингу в інноваційної діяльності (СК9).

### **Короткі теоретичні відомості**

ABC-аналіз (англ. ABC-analysis) – це метод, спрямований на підвищення ефективності та результативності збутової функції маркетингу в системі продажів економічного об'єкта (підприємства, фірми, суб'єкта господарської діяльності).

Найчастіше метод ABC-аналізу застосовують для оптимізації номенклатури товару (асортименту) та його запасів задля збільшення обсягу продажів. Відтак метою ABC-аналізу є виділення найбільш перспективних товарів (або групи товарів), які забезпечують економічному об'єкту максимальний розмір прибутку.

Цей вид аналізу ґрунтується на закономірності, встановленій економістом Парето: «20% продукції забезпечують 80% прибутків компанії». Метою проведення ABC-аналізу є визначення ключових товарів, керівництво цією 20% групою, а отже, і встановлення контролю над 80% грошових надходжень. Управління продажами та грошовими платежами безпосередньо впливає на фінансову стійкість, яка спрямована на стратегічне, а також оперативне управління та планування економічним об'єктом.

При проведенні аналізу продукції всі товари поділяють на три групи:

Група «А» – максимально цінні товари; становлять 20% асортименту продукції та забезпечують 80% прибутку від продажів;

Група «В» – малоцінні товари; становлять 30% асортименту продукції та забезпечують 15% продажів;

Група «С» – незатребувані товари; становлять 50% асортименту продукції та забезпечують 5% прибутків від продажів.

Товари економічного об'єкта групи «А» є цільовими і потребують максимальної уваги до їх виробництва й реалізації: наявність їх у складських запасах, оперативні поставки, планування та організація виробництва, контроль якості даної продукції.

Методика проведення ABC-аналізу продажів продукції економічного об'єкта (ЕО) подано на рис. 2.

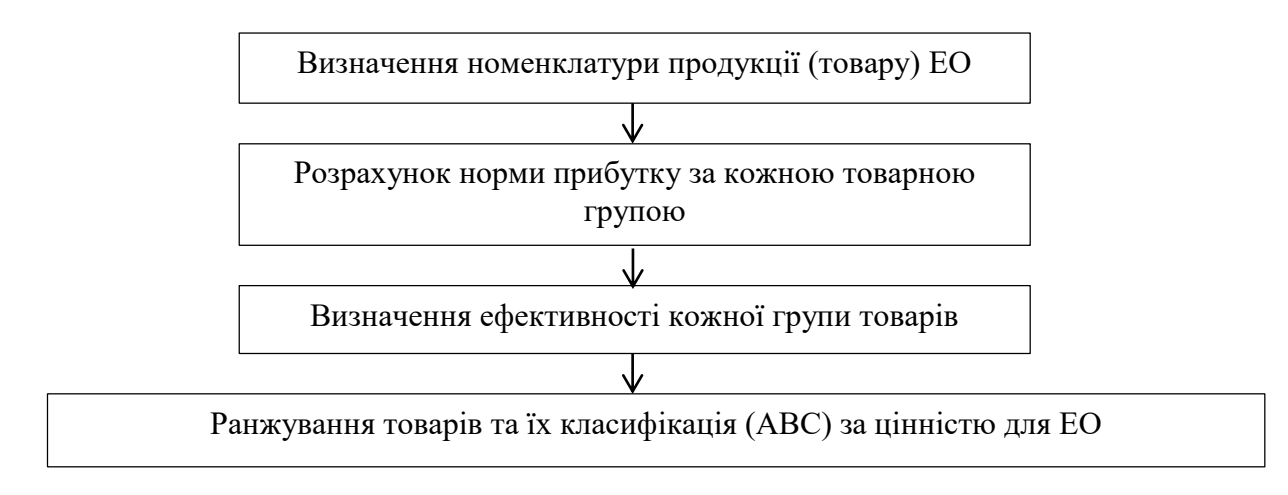

Рисунок 2 – Методика проведення ABC-аналізу

Алгоритм виконання АВС-аналізу:

1. Ставимо мету – ранжувати товар (клієнтів) із бази в міру їх прибутковості.

2. Як об'єкт аналізу обираємо 20% товару, що приносять 80% прибутку.

3. Як параметр аналізу розглядаємо дохід (результат) за кожним товаром.

4. Порівнюємо кожен товар із результатом у таблиці Excel, що відповідає групам А, В і С.

5. Робимо висновки.

XYZ-аналіз – це інструмент для визначення рівня стабільності або варіативності в продажах. Він дозволяє згрупувати об'єкти бізнесу, виходячи з рівномірності продажів, виявити коливання в різні часові проміжки та класифікувати об'єкти за рівнем прогнозованості. Метод може застосовуватися для аналізу продажів окремих товарів, послуг або поведінки клієнтів.

*Якщо ABC-аналіз сприяє визначенню найбільш продаваних товарів, то XYZ-аналіз допомагає зрозуміти, наскільки стабільним є на них попит.*

Методики ABC і XYZ можуть застосовуватися для аналізу таких чинників:

- товарного асортименту (аналіз прибутку);
- цільової клієнтської бази (аналіз обсягу замовлень);
- бази постачальників (аналіз обсягу поставок);
- дебіторів (аналіз суми та динаміки заборгованості).

XYZ-аналіз відповідає на питання, які споживачі роблять покупки регулярно, які – інколи, а хто придбав товар тільки один раз.

Алгоритм XYZ-аналізу:

1. Вибір об'єкта та аналізованого параметра.

2. Визначення часових меж дослідження.

3. Розрахунок коефіцієнта варіації за кожним об'єктом.

4. Ранжування об'єктів за коефіцієнтом варіації.

5. Розподіл об'єктів на 3 групи:

 $\bullet$  X – коефіцієнт варіації від 0 до 10% – група характеризується стійкістю;

•  $Y$  – коефіцієнт варіації від 10 до 25% – поведінка групи мінлива, але прогнозована;

 $\bullet$  Z – коефіцієнт варіації від 25% – випадковий, разовий характер продажів, угоди, попиту тощо.

Названі вище групи подано в табл. 2.

Таблиця 2 – Групи та коефіцієнти варіації

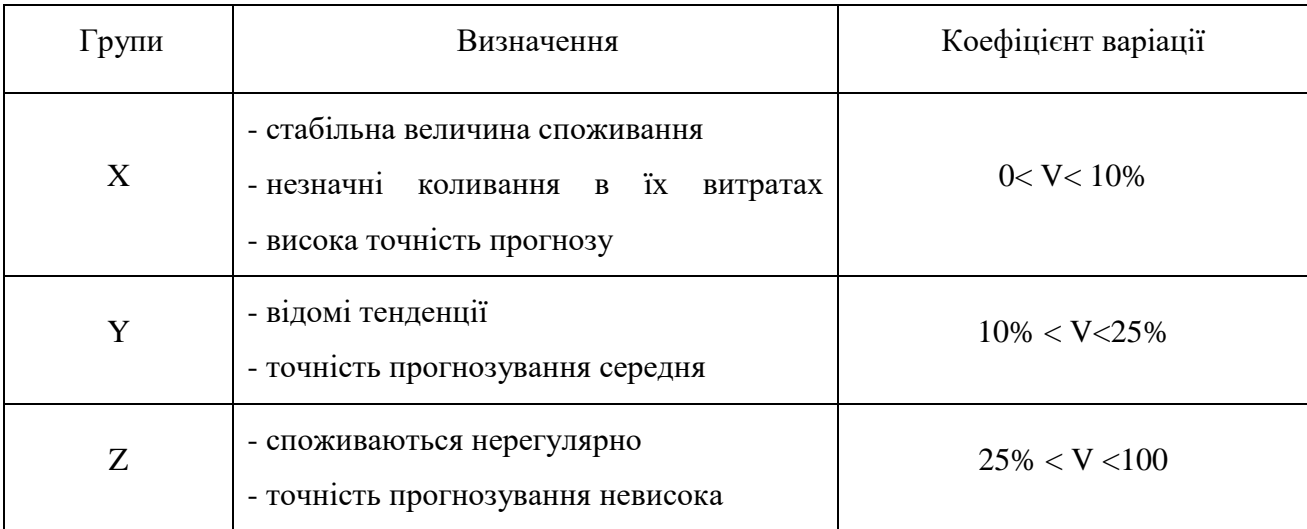

Коефіцієнт варіації розраховується за формулою. Його значення змінюється від 0 до 1.

$$
V = \frac{\sigma}{\overline{x}}, \ \sigma = \sqrt{\frac{\sum_{i=1}^{n} (x_i - \overline{x})^2}{n}}, \ \overline{x} = \frac{\sum_{i=1}^{n} x_i}{n}, \tag{5}
$$

де  $\sigma$ - середньоквадратичне відхилення,

 $\overline{x}$  – середнє значення.

В Excel для цього передбачені вбудовані функції: в розраховані комірки «Відхилення» вводимо формулу (для  $\sigma$ ) = СТАНДОТКЛОН. Г (B2:G2) або = СТАНДОТКЛОНП (B2:G2). До комірки «Середнє значення» (для  $\bar{x}$ ) – СРЗНАЧ (B2: G2). А до комірки «Варіації» – відношення значення комірки «Відхилення» до «Середнє значення». Ця величина може задаватись у відсотковому значенні.

Розподіл об'єктів за привабливістю товарів (ABC) і тенденції їх стабільності (XYZ) подано в табл. 3.

Таблиця 3 – Результати ABC- та XYZ-аналізу

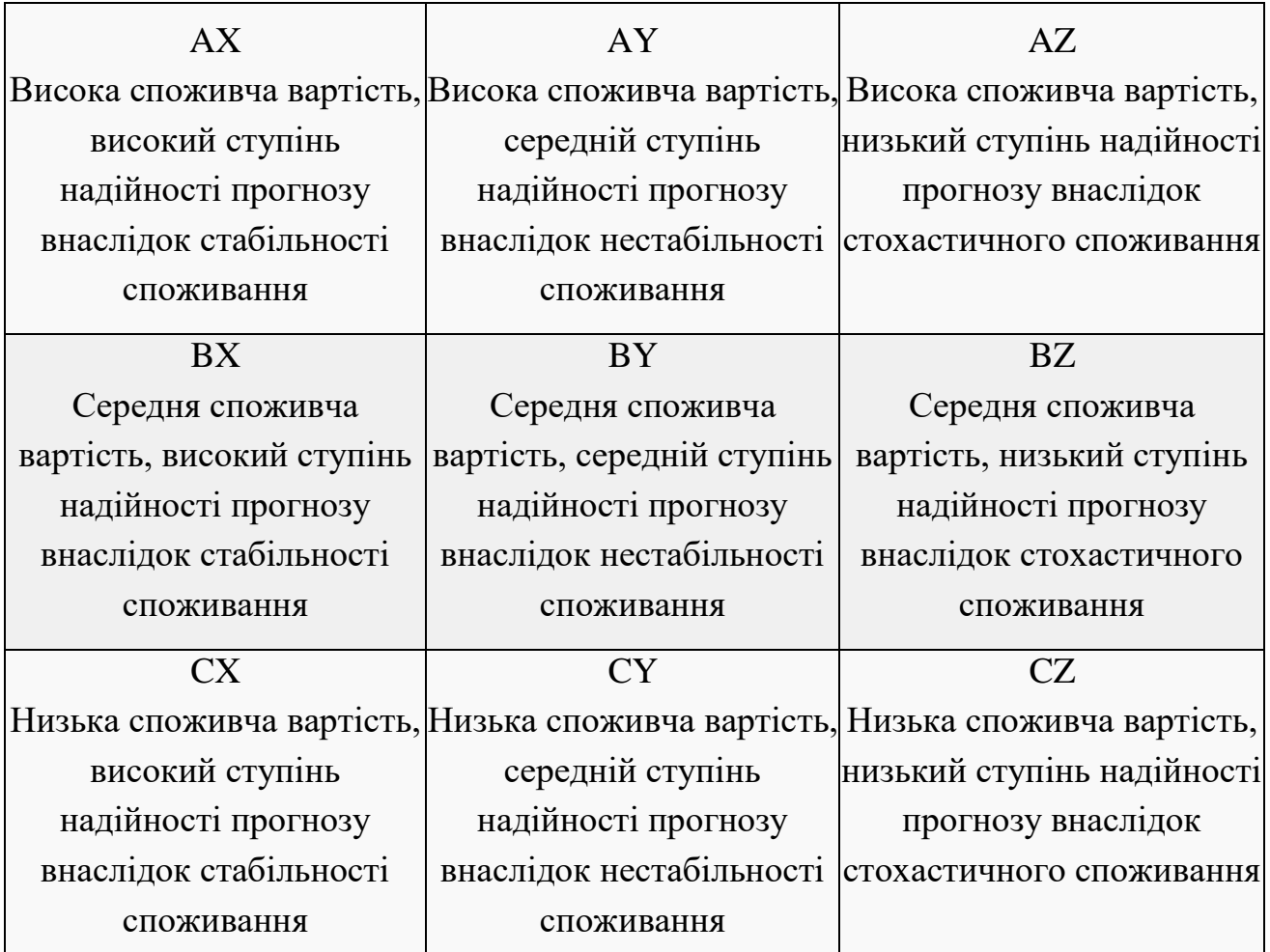

# **Порядок виконання практичної роботи**

1. Перший етап. Проведення комплексного дослідження за допомогою методів ABC- та XYZ-аналізу базується на формуванні єдиної таблиці, де по групах розподіляють об'єкти дослідження на основі підсумків ABC- та XYZаналізу. Кожному студентові потрібно обрати дані за варіантом 1 або 2 та створити таблицю параметрів товарів в Excel. Приклад таблиці подано на рис. 3.

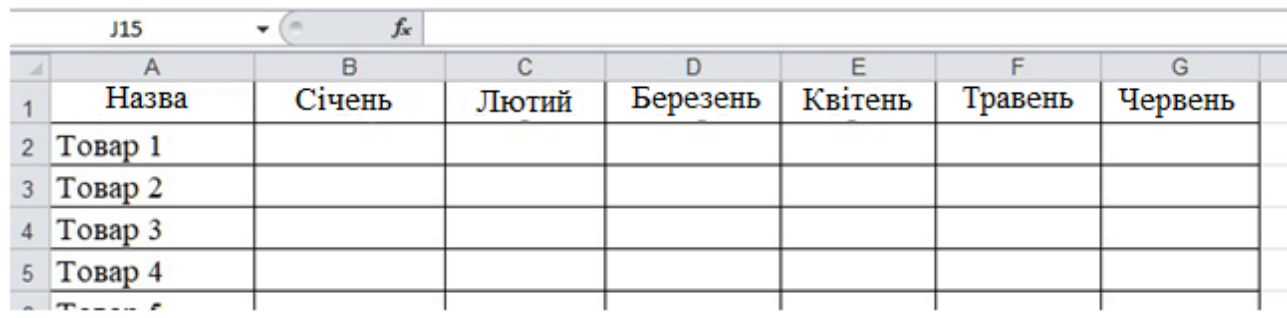

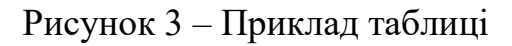

# Варіант 1

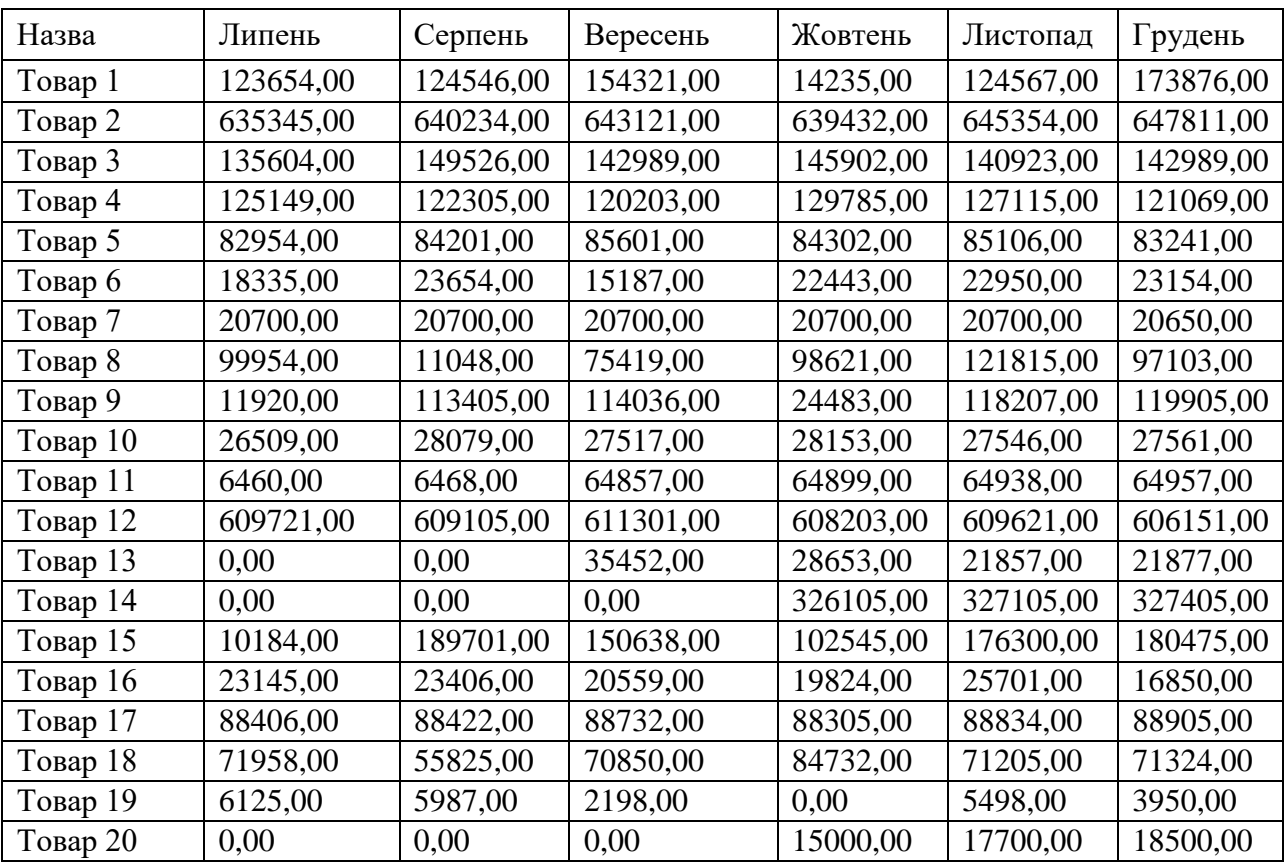

# Варіант 2

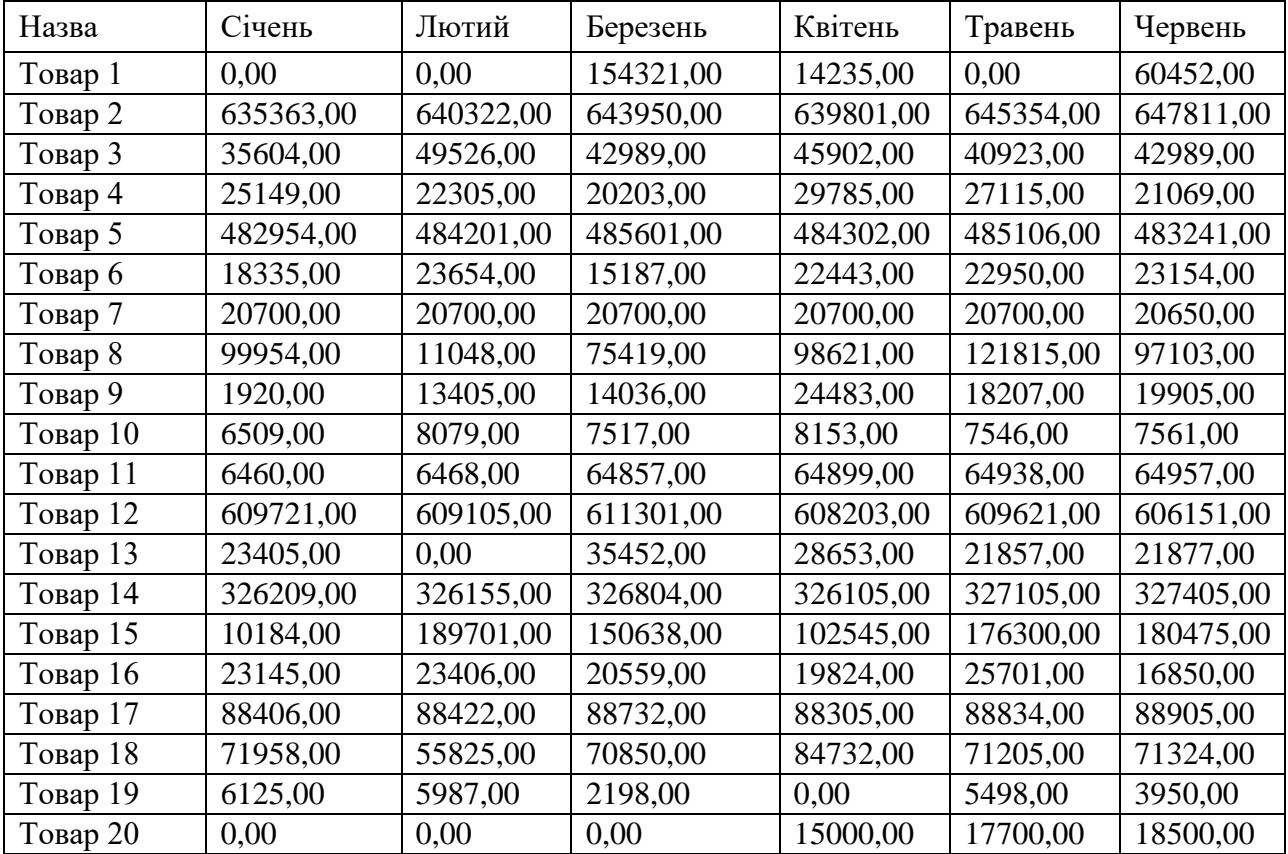

2. Другий етап. Провести дослідження за допомогою методу ABC-аналізу (див. метод та алгоритм виконання АВС-аналізу) і визначити, до яких груп належать товари (А, В або С). Розрахунки виконати в Excel. Для визначення груп А, В або С використати формулу вкладених логічних функцій «Якщо» (=ЕСЛИ(J2<0,8;"A";ЕСЛИ(J2<0,95;"B";"C"))) із подальшим копіюванням усього стовпчика. Приклад таблиці подано на рис. 4.

| Червень | Підсумок<br>за півроку | Частка<br><b>DHHKV</b> | Частка з<br>накопиченням | Група |
|---------|------------------------|------------------------|--------------------------|-------|
|         |                        |                        |                          |       |

Рисунок 4 – Приклад таблиці ABC-аналізу

3. Третій етап. Провести дослідження за допомогою методу XYZ-аналізу та визначити, до яких груп належать товари (X, Y або Z). Розрахунки виконати в Excel. Для визначення груп X, Y або Z використати формулу вкладених логічних функцій «ЕСЛИ» (=ЕСЛИ(N2<0,1;"X";ЕСЛИ(N2<0,25;"Y";"Z"))) із подальшим копіюванням усього стовпчика. Приклад таблиці подано на рис. 5.

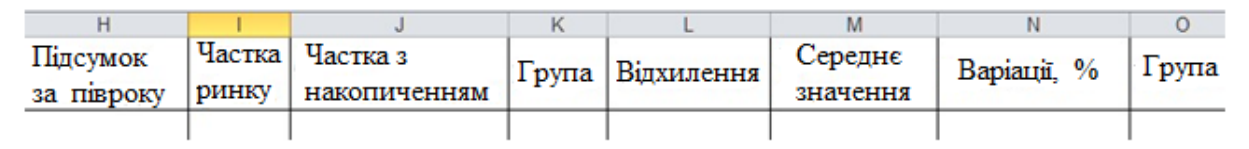

Рисунок 5 – Приклад таблиці XYZ-аналізу

4. Четвертий етап. Поєднання ABC- та XYZ-аналізу. Послідовність виконання: додати новий стовпчик у таблиці Excel (рис. 6) і в комірку ввести формулу (=K2&O2) з подальшим копіюванням усього стовпчика товарів.

| K28O2     |                             |              |              |   |                  |           |                     |    |   |           |
|-----------|-----------------------------|--------------|--------------|---|------------------|-----------|---------------------|----|---|-----------|
|           |                             |              |              |   |                  |           |                     |    |   |           |
| Червень   | Підсумок  Частка   Частка з |              |              |   | Група Відхилення | Середнє   | Bapianii, %   Група |    |   | ABC       |
|           | за півроку                  | <b>DMHKV</b> | накопиченням |   |                  | значення  |                     |    |   | xyz       |
| 647811.00 | 3852601.00                  | 0.24         | 24%          |   | 4091.87          | 642100,17 |                     | 1% | v | <b>AX</b> |
| 606151,00 | 3654102.00                  | 0.23         | 46%          | A | 1579.10          | 609017.00 |                     | 0% | х | AX        |

Рисунок 6 – Приклад результатів ABC- та XYZ-аналізу

5. *Форма звіту:* надання розв'язку задачі в Excel та обґрунтування висновків за результатами ABC- та XYZ-аналізу виконаної лабораторної роботи відповідно до табл. 2.

Виокремлення товарів за матрицею BCG (Бостонської консалтингової групи), а саме:

 «Зірки» – високе зростання обсягу продажів та висока частка ринку. Частку ринку необхідно зберігати та збільшувати. «Зірки» забезпечують дуже великий прибуток. Та попри привабливість даного товару його чистий грошовий потік досить низький, оскільки вимагає істотних інвестицій для забезпечення високого темпу зростання;

 «Дійні корови» ( «Грошові мішки», «Вершки») – висока частка на ринку, але низький темп зростання обсягу продажів. «Дійних корів» необхідно берегти й максимально контролювати. Їх привабливість пояснюється тим, що вони не потребують додаткових інвестицій і самі при цьому забезпечують хороший грошовий прибуток. Засоби від продажів можна спрямовувати на розвиток «Важких дітей» та підтримання «Зірок»;

 «Важкі діти» («Дикі кішки», «Темні конячки», «Знаки питання», «Проблема», «Телята») – низька частка ринку, але високі темпи зростання обсягу продажів. Ця група товарів потребує постійного контролю та аналізу тенденцій змін. У перспективі вони можуть стати як зірками, так і собаками;

 «Собаки» («Невдахи», «Кульгаві качки», «Мертвий вантаж») – темп зростання обсягу продажів низький, частка ринку так само низька. Продукт, як правило, низького рівня рентабельності. Цих товарів варто позбутися.

Виконання завдань лабораторної роботи розраховане на 4 год.

## **Питання для закріплення та актуалізації знань**

1. Назвіть методи аналізу ефективності збутової функції маркетингу.

2. Охарактеризуйте метод АВС-аналізу та розкрийте сутність його застосування.

3. Що включає в себе методика проведення АВС-аналізу?

4. За яким алгоритмом проводиться АВС-аналіз?

5. Охарактеризуйте метод XYZ-аналізу та розкрийте сутність його застосування.

6. За яким алгоритмом проводиться XYZ-аналіз?

7. Наведіть формулу для розрахунку коефіцієнта варіації.

8. Надайте класифікацію товарів за критерієм прибутковості.

# ЛАБОРАТОРНА РОБОТА **3. Маркетингова товарна політика: аналіз та побудова матриці BCG**

**Мета:** у ході виконання лабораторної роботи засвоїти методи дослідження маркетингової товарної політики; набути вміння проводити аналіз і будувати матрицю BCG; набути вміння вчитися і оволодівати сучасними знаннями (ЗК4).

### **Короткі теоретичні відомості**

Сьогодні товарна політика розглядається як дії товаровиробника щодо формування продукту (першого елемента комплексу маркетингу), асортименту та номенклатури (найбільш значущі характеристики товару), спрямовані на задоволення потреб споживачів і досягнення цілей підприємства.

Приймаючи рішення про виробництво, передусім необхідно визначити склад продукції за видами, сортами, розмірами й марками, тобто асортимент.

Основними характеристиками асортименту є: принцип формування, широта та глибина.

*Основні принципи формування асортименту:*

 функціональний (за подібністю виконуваних функцій) – побутові прилади, кухонні меблі тощо;

 споживчий (за групами споживачів) – товари для дітей, молоді тощо;

 побутовий (за типами посередницьких, торговельних організацій або за стилем продажів) – товари, що продаються в універсамах, маркетах тощо;

 ціновий (за рівнем цін) – дорогі товари, уцінені товари, товари за однією ціною.

Під широтою асортименту розуміють кількість товарних груп.

Під глибиною асортименту розуміють кількість моделей у кожній товарній групі.

Сукупність усіх асортиментних груп товарів, що пропонуються покупцям, називається *товарною номенклатурою*.

Широкий асортиментний спектр продукції, що випускається, зміцнює позиції підприємства на ринку і розширює обсяг продажів.

Доцільним вважається паралельне виведення на ринок таких товарних груп:

 *основна* – товари, що приносять основні прибутки підприємству та знаходяться на стадії розвитку (зростання);

 *підтримувальна* – товари, що стабілізують виручку від продажів і знаходяться на стадії зрілості;

 *стратегічна* – товари, покликані забезпечити підприємству прибутки в майбутньому;

 *тактична* – товари, покликані стимулювати продаж основних товарних груп; зазвичай вони знаходяться на стадії зростання та зрілості.

У середині 1970-х років при пошуку нових рішень у сфері стратегічного управління вагомими досягненнями стали розробка компанією Boston Consulting Group (BCG «зростання / частка ринку») матриці товарного асортименту та розвиток теорії портфельного управління.

Матриця BCG стала інструментом для стратегічного аналізу та планування. Вона дала можливість сформувати своєрідний рейтинг товарів залежно від їх частки в обсягах продажів, тобто за їх прибутковістю. До уваги беруться два чинники – відносна частка ринку й темп зростання ринку. Матриця BCG визначає чотири основні стадії, в яких можуть знаходитися товари (квадранти матриці): «важкі діти», «зірки», «дійні корови», «собаки». Розподіл товарів на групи допомагає визначити адекватну стратегію підприємства заради досягнення конкурентних переваг і отримання прибутку. Маркетолог отримує уявлення про те, на що має бути спрямована стратегія підприємства, аби досягти високої рентабельності та збалансованого портфеля товарів.

Застосування даного методу дозволяє враховувати: ситуацію та потенційну сегментацію ринку; різні аспекти прибутковості тієї чи іншої комбінації товарів і послуг.

Підприємство одночасно реалізує на ринку такі групи товарів:

1. «Важкі діти» («Дикі кішки») – товари, які тільки виводяться на ринок, а отже, вимагають значного інвестування, оскільки їх продажі зростають, але вони не дають компанії суттєвих прибутків.

2. «Зірки» – товари, які користуються попитом; вони вже можуть частково або повністю покривати витрати на їх виробництво і продаж.

3. «Дійні корови» – товари, які активно продаються на ринку та забезпечують підприємству суттєві прибутки. За їх рахунок частково фінансуються інші товарні групи.

4. «Собаки» («Невдахи») – товари, які вже не користуються попитом і не мають перспектив для розвитку. Їх доцільно поступово виводити з ринку. Однак при застосуванні спеціальних маркетингових «реабілітаційних» заходів «Собаки» можуть перейти в інші, більш перспективні товарні групи.

20

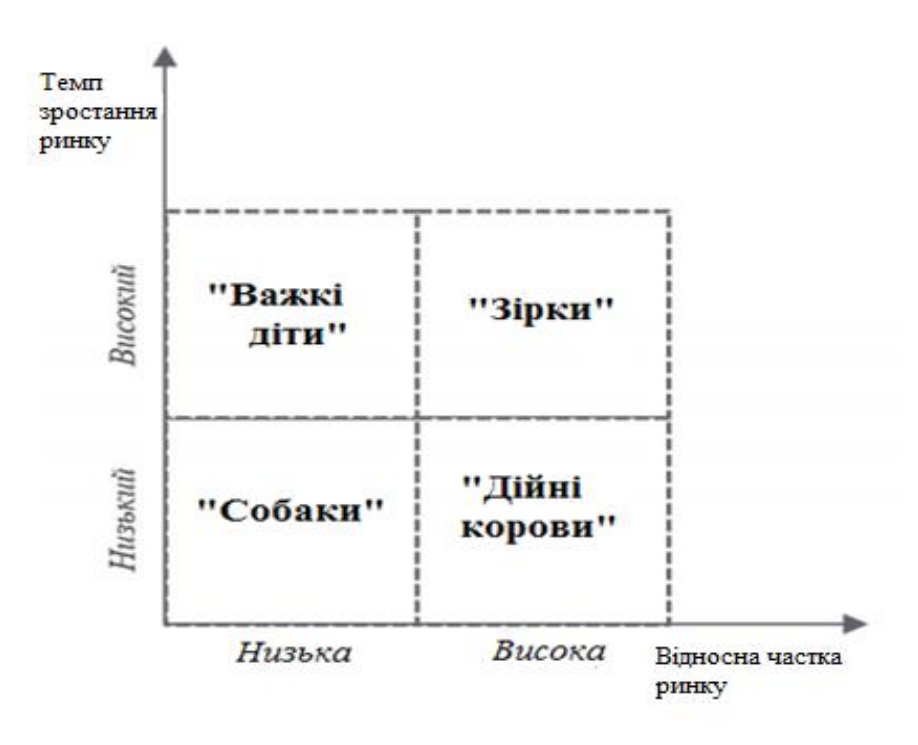

Рисунок 7 – Бостонська матриця товарного асортименту

Матриця BCG є одним із найбільш популярних інструментів маркетингового аналізу. З її допомогою можна обрати найбільш вигідну стратегію з просування товару на ринку.

#### **Порядок виконання лабораторної роботи**

Методика виконання лабораторної роботи включає такі етапи:

- 1. Створення таблиці для матриці BCG.
- 2. Побудова діаграми.
- 3. Налаштування осей.
- 4. Аналіз матриці BCG.

Матриця Бостонської консалтингової групи (BCG) – основа аналізу просування груп товарів, що ґрунтується на темпі зростання ринку і на їх частці в конкретному ринковому сегменті.

Метою побудови матриці BCG є визначення того, до якої із вказаних вище чотирьох груп можна віднести конкретний вид товару для розробки стратегії його подальшого розвитку.

#### **Етап 1. Створення таблиці для матриці BCG**

Для прикладу оберемо 6 видів товарів. Для кожного з них потрібно ввести певну інформацію в таблицю Excel, а саме: дані щодо обсягу продажів за поточний і попередній періоди за кожним найменуванням, а також обсяг продажів у конкурента. Всі зібрані дані треба внести в таблицю Excel.

| Файл                         |                  | Главная                                          | Вставка | Разметка страницы                                                                | Формулы                                  | Данные                           | Рецензирование                                                                  | Бид        |          |
|------------------------------|------------------|--------------------------------------------------|---------|----------------------------------------------------------------------------------|------------------------------------------|----------------------------------|---------------------------------------------------------------------------------|------------|----------|
| Вставить                     | ă<br>уфер обмена | Calibri<br>$\mathcal{K}$ $\mathcal{K}$<br>$\sim$ | ч.      | $A^*$ $\Lambda^*$<br>$-11$<br>w.<br><b>田 -</b><br>$A^*$<br>Шрифт<br>$\mathbb{Z}$ | $\mathcal{D}_{2}$<br>课 课<br>Выравнивание | æ.<br>国·<br>150                  | Общий<br>$\frac{100}{100}$ - % 000 $\frac{40}{100}$ + $\frac{00}{100}$<br>Число | $\sqrt{2}$ | $\Phi$ o |
|                              | F26              |                                                  |         | fx                                                                               |                                          |                                  |                                                                                 |            |          |
|                              | A.               | B                                                |         | с                                                                                | D                                        |                                  | Ε                                                                               | F          |          |
| 3<br>$\overline{\mathbf{2}}$ |                  |                                                  |         | Обсяг продажів<br>Попередний<br>період                                           | Поточний<br>період                       | Обсяг<br>продажів<br>конкурентів |                                                                                 |            |          |
| з                            |                  | Товар 1                                          |         | 123654,00                                                                        | 121132.00                                |                                  | 134356,00                                                                       |            |          |
| 4                            |                  | Товар 2                                          |         | 635345,00                                                                        | 643345.00                                |                                  | 594315,00                                                                       |            |          |
| 5                            |                  | Товар 3                                          |         | 135604.00                                                                        | 101604.00                                |                                  | 115546,00                                                                       |            |          |
| 6                            |                  | Товар 4                                          |         | 125149,00                                                                        | 127249,00                                |                                  | 115378,00                                                                       |            |          |
| 7                            |                  | Товар 5                                          |         | 82954,00                                                                         | 85254.00                                 |                                  | 80673,00                                                                        |            |          |
| s                            |                  | Товар 6                                          |         | 18335,00                                                                         | 12135,00                                 |                                  | 19456,00                                                                        |            |          |
| 9<br>10                      |                  | Товар 7                                          |         | 20700,00                                                                         | 25800,00                                 |                                  | 17567,00                                                                        |            |          |

Рисунок 8 – Вихідні дані для побудови матриці BCG

У створеній таблиці вихідних даних необхідно розрахувати темп зростання ринку. Для цього потрібно поділити за кожним найменуванням товару величину продажів за поточний період на величину продажів за попередній період = D3/C3 (рис. 9).

|                |                                                 | Главная<br>Вставка | Разметка страницы                                                                                              | Формулы                 | Данные                              | Рецензирование                       | BHA                                |             |
|----------------|-------------------------------------------------|--------------------|----------------------------------------------------------------------------------------------------|-------------------------|-------------------------------------|--------------------------------------|------------------------------------|-------------|
|                | ¥<br>in -<br><b>Вставить</b><br>Буфер обмена Га | Ж К<br>ч           | Times New Roman - 14<br>$A^{\dagger}$ $\Lambda^{\dagger}$<br>۳Ì<br><b>HB</b><br>ैत<br><b>A</b> -<br>Шрифт<br>后 | やー<br>疆<br>Выравнивание | 鄙<br>큷.<br>镖<br>$\overline{\Omega}$ | Числовой<br>鄠<br>% 000<br>٠<br>Число | $^{+60}_{-60}$ $^{+60}_{-60}$<br>佞 | <b>¢oph</b> |
|                | F <sub>3</sub>                                  | ٠                  | fx<br>$=$ D3/C3                                                                                                |                         |                                     |                                      |                                    |             |
|                | A                                               | B                  | C                                                                                                    | D                       | Ε                                   |                                      | F                                  |             |
| 1              |                                                 |                    | Обсяг продажів                                                                                                 |                         |                                     | Обсяг<br>Темп<br>продажів            |                                    | зростання   |
| $\overline{2}$ |                                                 |                    | Попередній<br>період                                                                                           | Поточний<br>період      | конкурентів                         |                                      |                                    |             |
| 3              |                                                 | Товар 1            | 123654.00                                                                                                    | 121132.00               |                                     | 134356,00                            |                                    | 0,98        |
| $\overline{a}$ |                                                 | Товар 2            | 635345,00                                                                                                    | 643345,00               |                                     | 594315,00                            |                                    | 1,01        |
| 5              |                                                 | Товар 3            | 135604.00                                                                                                    | 101604,00               |                                     | 115546,00                            |                                    | 0,75        |
| 6              |                                                 | Товар 4            | 125149.00                                                                                                    | 127249,00               |                                     | 115378,00                            |                                    | 1,02        |
| 7              |                                                 | Товар 5            | 82954,00                                                                                                    | 85254,00                |                                     | 80673,00                             |                                    | 1,03        |
| $\overline{8}$ |                                                 | Товар б            | 18335,00                                                                                                    | 12135,00                |                                     | 19456.00                             |                                    | 0,66        |
| ġ              |                                                 | Товар 7            | 20700,00                                                                                                    | 25800.00                |                                     | 17567,00                             |                                    | 1,25        |

Рисунок 9 – Розрахунок темпу зростання ринку

Далі необхідно розрахувати для кожного товару відносну частку ринку. Для цього обсяг продажів за поточний період потрібно поділити на обсяг продажів у конкурента = D3/E3 (рис. 10).

| <b>Dainn</b>   |                               | Главная<br>Вставка | Разметка страницы                                                                                          | Формулы                               | Данные                | Рецензирование                          | Вид                    | ABBYY FineReader 12                                           |
|----------------|-------------------------------|--------------------|----------------------------------------------------------------------------------------------------|---------------------------------------|-----------------------|-----------------------------------------|------------------------|---------------------------------------------------------------|
|                | Вставить<br>Буфер обмена - Га | Ж К                | Times New Roman = $14$ = $\overrightarrow{A}$ A<br><b>H</b><br><b>OF</b><br>$A -$<br>$\sim$<br>Шрифт<br>ī. | $\frac{30}{2}$ .<br>環<br>Выравнивание | ₩<br>国·<br>佞<br>fiii. | Числовой<br>urg .<br>$\%$ 000<br>Число. | $^{+0.0}_{-0.0}$<br>Ta | Условное<br>Форматир<br>как табл<br>форматирование -<br>Стили |
| и              | G3<br>A                       | B                  | $f_x$ =D3/E3<br>C                                                                                          | D.                                    |                       | Ε                                       |                        | G                                                             |
| 1              |                               |                    | Обсяг продажів                                                                                             |                                       | Обсяг<br>продажив     |                                         | Темп<br>зростання      | Відносна<br>частка                                            |
| $\overline{2}$ |                               |                    | Попередній<br>період                                                                                       | Поточний<br>період                    |                       | конкурентів                             |                        | ринку                                                         |
| 3              |                               | Товар 1            | 123654,00                                                                                                  | 121132.00                             |                       | 134356.00                               |                        | 0.98<br>0.90                                                  |
| 4              |                               | Товар 2            | 635345,00                                                                                                  | 643345.00                             |                       | 594315,00                               |                        | 1.08<br>1.01                                                  |
| 5              |                               | Товар 3            | 135604.00                                                                                                  | 101604.00                             |                       | 115546.00                               |                        | 0.75<br>0.88                                                  |
| 6              |                               | Товар 4            | 125149.00                                                                                                  | 127249.00                             |                       | 115378.00                               |                        | 1.02<br>1.10                                                  |
| $\overline{7}$ |                               | Товар 5            | 82954.00                                                                                                   | 85254.00                              |                       | 80673,00                                |                        | 1.03<br>1,06                                                  |
| 8              |                               | Товар б            | 18335,00                                                                                                   | 12135,00                              |                       | 19456.00                                |                        | 0.66<br>0.62                                                  |
| $\overline{9}$ |                               | Товар 7            | 20700.00                                                                                                   | 25800,00                              |                       | 17567.00                                |                        | 1.47<br>1.25                                                  |
| 10             |                               |                    | 1141741,00                                                                                                 | 1116519.00                            |                       | 1077291.00                              |                        |                                                               |
| 11             |                               |                    |                                                                                                    |                                       |                       |                                         |                        |                                                               |

Рисунок 10 – Розрахунок відносної частки ринку

## **Етап 2. Побудова діаграми**

Після заповнення таблиці з вихідними даними приступаємо до побудови матриці BCG. Для цього необхідно обрати діаграму.

Алгоритм побудови: відкриваємо вкладку «Вставка». У групі «Диаграммы» на інформаційній стрічці обираємо кнопку «Все типы диаграмм». У запропонованому списку обираємо діаграму «Пузырьковая» (рис. 11).

| $\overline{v}$<br>Сводная<br>таблица - | Tannua<br>Таблицы | ---<br>₩ | <b>Ренгуры</b> т<br>$-15$<br>86<br><b>All SmartArt</b><br>Рисунок Картинка<br>Sat CHIMNOK *<br>Иллюстрации | Гистограмма        |                | <b>ЯХ</b> График *<br><b>CD</b> Kpyrosan -<br>- Линейчатая • • • Другие •<br>Диаграммы | <b>Info</b> С областями -<br><b>С-5 Точечная -</b> | И График<br><b>AL</b> Cronbey<br>G. | 252 Выигрыш / проигрыш<br>Спарклайны | 畐<br>Coes<br>Фильтр | Гиперссылка<br>Counce | $\mathbf{A}$<br>Haanwoo |  |
|----------------------------------------|-------------------|----------|----------------------------------------------------------------------------------------------------|--------------------|----------------|----------------------------------------------------------------------------------------|----------------------------------------------------|-------------------------------------|--------------------------------------|---------------------|-----------------------|-------------------------|--|
|                                        | G3                | ٠        | $f_*$ =D3/E3<br>œ                                                                                          |                    |                |                                                                                        |                                                    |                                     |                                      |                     |                       |                         |  |
|                                        | A                 | B.       | c                                                                                                    |                    | $\overline{D}$ | E                                                                                      |                                                    | F                                   | G                                    |                     | н                     | ٠                       |  |
| 1                                      |                   |          | Обсяг продажів                                                                                             |                    |                | Обсяг<br>продажів                                                                      |                                                    | Темп<br>зростання                   | Відносна<br>частка                   |                     |                       |                         |  |
| $\overline{z}$                         |                   |          | Попередний<br>період                                                                                       | Поточний<br>періол |                | конкурентів                                                                            |                                                    |                                     | ринку                                |                     |                       |                         |  |
| 3                                      |                   | Товар 1  | 123654.00                                                                                                  | 121                |                | Вставка диаграммы                                                                      |                                                    |                                     |                                      |                     | z                     | ×                       |  |
| 4                                      |                   | Товар 2  | 635345.00                                                                                                  | 643                | Ġ.             | Шаблоны                                                                                |                                                    |                                     |                                      |                     |                       | ۸                       |  |
| 5                                      |                   | Товар 3  | 135604.00                                                                                                  | 101                | ы              | <b>Пистограмма</b>                                                                     |                                                    | Поверхность                         |                                      |                     |                       |                         |  |
| 6                                      |                   | Товар 4  | 125149.00                                                                                                  | 127                | Ιö             | График                                                                                 |                                                    |                                     |                                      |                     |                       |                         |  |
| 7                                      |                   | Товар 5  | 82954.00                                                                                                   | 85                 |                | Kpyrosain                                                                              |                                                    |                                     |                                      |                     |                       |                         |  |
| s                                      |                   | Товар 6  | 18335.00                                                                                                   | 12                 | ĸ              | Линейцатая                                                                             | Кольцевая                                          |                                     |                                      |                     |                       |                         |  |
| 9                                      |                   | Товар 7  | 20700,00                                                                                                   | 25                 | k٨             | С областями                                                                            |                                                    |                                     |                                      |                     |                       |                         |  |
| 10                                     |                   |          | 1141741.00                                                                                                 | 1116               | W              | Точечная                                                                               |                                                    |                                     |                                      |                     |                       |                         |  |
| 11                                     |                   |          |                                                                                                    |                    | Ш              | Безжевая                                                                               |                                                    | Пузырьковая                         |                                      |                     |                       |                         |  |
| 12                                     |                   |          |                                                                                                    |                    | ŵ              | Поверхность                                                                            |                                                    |                                     |                                      |                     |                       |                         |  |
| 13                                     |                   |          |                                                                                                    |                    | ۵              | Konsumball                                                                             |                                                    |                                     |                                      |                     |                       |                         |  |
| 14<br>15                               |                   |          |                                                                                                    |                    | 'n             | Пузырыковая                                                                            |                                                    | Лепестковая                         |                                      |                     |                       |                         |  |
| 16                                     |                   |          |                                                                                                    |                    | ż              | Лепестковая                                                                            |                                                    |                                     |                                      |                     |                       |                         |  |
| 17                                     |                   |          |                                                                                                    |                    |                |                                                                                        |                                                    |                                     |                                      |                     |                       |                         |  |
| 18                                     |                   |          |                                                                                                    |                    |                | Угравление шаблонани                                                                   |                                                    | Сделать стандартной                 |                                      |                     | OK.                   | Отнена                  |  |
| 19                                     |                   |          |                                                                                                    |                    |                |                                                                                        |                                                    |                                     |                                      |                     |                       |                         |  |

Рисунок 11 – Побудова діаграми

Далі необхідно змінити діапазон даних. Для цього обираємо функцію «Выбрать данные» (рис. 12).

| <b>Ouris</b>   |             | Главная<br>бставка<br>Изменить тип Сохранить<br>диагранны как шаблон | Разнетка страницы<br>理<br>$\mathcal{L}^{\bullet}$<br>Crposa/cronfieu Bielipany<br>Abonut | <b>Occupital</b> | Данные<br>Рецензирование         | <b>B</b> utz      | ASBIY FineReader 12         | Maxe<br>Kowcrayetop                      |
|----------------|-------------|----------------------------------------------------------------------|------------------------------------------------------------------------------------------|------------------|----------------------------------|-------------------|-----------------------------|------------------------------------------|
|                | Tierri      |                                                                      | Данимия                                                                                  | Макеты диаграмм  |                                  |                   |                             | Стили диаграмм                           |
|                | Диаграмма 2 | ٠                                                                    | f.                                                                                       |                  |                                  |                   |                             |                                          |
|                | A           | B.                                                                   | c                                                                                        | D                | E                                | e                 | a                           | H                                        |
|                |             |                                                                      | Обсяг продажив<br>Попередний                                                             | Поточний         | Обсяг<br>продажів<br>конкурентів | Темп<br>зростання | Відносна<br>частка<br>ринку |                                          |
| 2              |             |                                                                      | період                                                                                   | період           |                                  |                   |                             |                                          |
|                |             | Товар 1                                                              | 123654,00                                                                                | 121132.00        | 134356,00                        | 0.98              | 0.90                        |                                          |
| 4              |             | Товар 2                                                              | 635345.00                                                                                | 643345.00        | 594315.00                        | 1.01              | 1.08                        |                                          |
| 3              |             | Товар 3                                                              | 135604.00                                                                                | 101604.00        | 115546.00                        | 0.75              | 0.88                        |                                          |
| $\overline{6}$ |             | Товар 4                                                              | 125149.00                                                                                | 127249.00        | 115378,00                        | 1.02              | 1.10                        |                                          |
| $\overline{a}$ |             | Товар 5                                                              | 82954,00                                                                                 | 85254.00         | 80673.00                         | 1.03              | 1.06                        |                                          |
| $\overline{8}$ |             | Товар 6                                                              | 18335,00                                                                                 | 12135.00         | 600000                           |                   |                             |                                          |
| 9              |             | Товар 7                                                              | 20700,00                                                                                 | 25800,00         | 700000                           |                   |                             |                                          |
| 10             |             |                                                                      | 1141741.00                                                                               | 1116519.00       | 600000                           |                   |                             |                                          |
| ïï             |             |                                                                      |                                                                                          |                  | 500000                           |                   |                             | * Oficer apogassis                       |
| 12             |             |                                                                      |                                                                                          |                  | 400000                           |                   |                             |                                          |
| I3<br>14       |             |                                                                      |                                                                                          |                  | 800000                           |                   |                             | Oficer mpogassis<br><b>ROWEN DIGHTIA</b> |
| 15             |             |                                                                      |                                                                                          |                  | 200000                           |                   |                             |                                          |
| 16             |             |                                                                      |                                                                                          |                  |                                  |                   |                             | Birmocan<br><b>NECTION DIRECT</b>        |
| 17             |             |                                                                      |                                                                                          |                  | 100000                           |                   |                             |                                          |
| 18             |             |                                                                      |                                                                                          |                  | ۰<br>2                           | ۵<br>б            | 10<br>8                     |                                          |
| 19<br>20       |             |                                                                      |                                                                                          |                  | $-100000$                        |                   |                             |                                          |
| 21             |             |                                                                      |                                                                                          |                  | $-300000$                        |                   |                             |                                          |

Рисунок 12 – Перехід до вибору даних

Наступною дією є вибір джерела даних. У полі «Элементы легенды (ряды)» натискаємо кнопку «Изменить» (рис. 13).

|                | A | B       | Ć                    | D.                 | Ë                          |      | F                                    | G                  | H             |        |
|----------------|---|---------|----------------------|--------------------|----------------------------|------|--------------------------------------|--------------------|---------------|--------|
| 1              |   |         | Обсяг продажів       |                    | Обсяг<br>продажів          |      | Temm<br>зростання                    | Відносна<br>частка |               |        |
| $\overline{z}$ |   |         | Попередний<br>період | Поточний<br>період | конкурентів                |      |                                      | ринку              |               |        |
| 3.             |   | Товар 1 | 123654.00            | 121132.00          | 134356.00                  |      | 0.98                                 | 0.90               |               |        |
| 4              |   | Товар 2 | 635345.00            | 643345.00          | 594315,00                  |      | 1.01                                 | 1.08               |               |        |
| s              |   | Товар 3 | 135604.00            | 101604.00          | 115546.00                  |      | 0.75                                 | 0.88               |               |        |
| 6              |   | Товар 4 | 125149,00            | 127249,00          | 115378,00                  |      | 1.02                                 | 1.10               |               |        |
| $\overline{z}$ |   | Товар 5 | 82954.00             | 85254.00           | 80673,00                   |      | 1,03                                 | 1.06               |               |        |
| 8              |   | Товар б | 18335,00             | 12135.00           | 700809,00                  |      |                                      |                    |               |        |
| $\overline{9}$ |   | Товар 7 | 20700,00             | 25800,00           | 600000,00                  |      |                                      |                    |               |        |
| 10             |   |         | 1141741.00           | 1116519.00         |                            |      |                                      |                    |               |        |
| 11             |   |         |                      |                    | 500000,00                  |      |                                      |                    | · Tosap 1     |        |
| 12             |   |         |                      |                    | 400000,00                  |      |                                      |                    |               |        |
| 13<br>14       |   |         |                      |                    | 300000,00                  |      | Изменение ряда                       |                    | P.            | ×      |
| 15             |   |         |                      |                    |                            |      | Иня ряда:                            |                    |               |        |
| 16             |   |         |                      |                    | 200000.00                  |      | =Лист 21 \$8 \$3                     | 国                  | $=$ Tomap 1   |        |
| 17             |   |         |                      |                    | 100000,00                  |      | Значения Х:                          |                    |               |        |
| 18             |   |         |                      |                    |                            |      | =Лист 21\$G\$3                       | 图                  | $= 0,90$      |        |
| 19             |   |         |                      |                    | $-0.00$<br>0.00<br>$-2.00$ | 2.00 | Значения У:                          |                    |               |        |
| 20             |   |         |                      |                    | $-100000,00$               |      | -Лист 21 SF \$3                      | 图                  | $= 0.98$      |        |
| 21             |   |         |                      |                    |                            |      | Размеры пузырьков:<br>$-MnCT2$ SD\$3 | B.                 | $= 121132,00$ |        |
| 22             |   |         |                      |                    |                            |      |                                      |                    |               |        |
| 23<br>$-14$    |   |         |                      |                    |                            |      |                                      | <b>OK</b>          |               | Отнена |

Рисунок 13 – Вибір джерела даних

У поле «Имя ряда» вписуємо абсолютну адресу першого значення колонки «Наименование». Для цього встановлюємо курсор у поле й виділяємо відповідну комірку. В поле «Значения X» так само вносимо адресу першого стовпчика «Відносна частка ринку». У поле «Значения Y» вносимо координати першої комірки стовпчика «Темп зростання». В поле «Размеры пузырьков» вносимо координати першої комірки стовпчика «Поточний період». Аналогічну операцію проводимо для всіх інших товарів. Коли список повністю буде сформований, у вікні вибору джерела даних натискаємо на кнопку «OK» (рис. 14).

|                 | уфер обмена Га |         | Шрифт<br>$\sqrt{2}$  | Выравнивание       | n.<br><b>Niecko</b> | $\pi$             | Cryster            |   |
|-----------------|----------------|---------|----------------------|--------------------|---------------------|-------------------|--------------------|---|
|                 | E34            | $-6$    | $f_x$                |                    |                     |                   |                    |   |
|                 | $\mathbf{A}$   | B)      | c                    | $\Omega$           | Ε                   | F                 | $\mathbb{G}$       | H |
|                 |                |         | Обсяг продажів       |                    | Обсяг<br>продажів   | Темп<br>зростання | Відносна<br>частка |   |
| $\overline{2}$  |                |         | Попередній<br>період | Поточний<br>період | конкурентів         |                   | <b>DMHKV</b>       |   |
| з               |                | Товар 1 | 123654.00            | 121132.00          | 134356.00           | 0.98              | 0.90               |   |
| ä               |                | Товар 2 | 635345,00            | 643345,00          | 594315,00           | 1.01              | 1.08               |   |
| s               |                | Товар 3 | 135604.00            | 101604.00          | 115546,00           | 0.75              | 0.88               |   |
|                 |                | Товар 4 | 125149.00            | 127249.00          | 115378.00           | 1.02              | 1.10               |   |
|                 |                | Товар 5 | 82954.00             | 85254,00           | 80673,00            | 1.03              | 1.06               |   |
|                 |                | Товар 6 | 18335.00             | 12135.00           | 19456.00            | 0.66              | 0.62               |   |
|                 |                | Товар 7 | 20700,00             | 25800,00           | 17567.00            | 1.25              | 1.47               |   |
| 10              |                |         | 1141741.00           | 1116519.00         | 1077291.00          |                   |                    |   |
| $\overline{11}$ |                |         |                      | 1,60               |                     |                   |                    |   |
| 12<br>13        |                |         |                      |                    |                     |                   |                    |   |
| 14              |                |         |                      | 1.40               |                     |                   |                    |   |
| 15              |                |         |                      | 1,20               |                     |                   | · Tosap 1          |   |
| 16              |                |         |                      | 1,00               |                     |                   | · Tosap 2          |   |
| 17              |                |         | 0,80                 |                    |                     |                   | · Tosap 3          |   |
| 18<br>19        |                |         | 0,60                 |                    |                     |                   | @ Tosap 4          |   |
| 20              |                |         |                      |                    |                     |                   | · Tosap S          |   |
|                 |                |         |                      | 0,40               |                     |                   | · Tosap 6          |   |
| 22              |                |         |                      | 0,20               |                     |                   | # Tosap 7          |   |
| 23              |                |         | 0,00                 |                    |                     |                   |                    |   |
| 24<br>25        |                |         |                      | 0,50<br>0.00       | 1.00                | 1,50              | 2,00               |   |

Рисунок 14 – Вікно побудованої діаграми

### **Етап 3. Налаштування осей**

На цьому етапі необхідно правильно оформити діаграму. Для цього потрібно здійснити налаштування осей. Насамперед переходимо у вкладку «Макет» групи вкладок «Работа с диаграммами». Далі обираємо кнопку «Оси» і послідовно переходимо по пунктах «Основная горизонтальная ось» та «Дополнительные параметры основной горизонтальной оси» (рис. 15).

| <b>Built</b><br>Горизонтальная ось (зн. 1                          | Главная.<br><b>Встания</b> | Размитка страницы<br>1Å).                        | <b>Occessive</b><br>雷                     | Рецентарование<br>Данный                                               | Bauz                  | ABBIY FineReader.12                                               | Канструктов<br>All China's Aractivester 1 |                       | Maser                                                | <b>Occupan</b>                         | [iii] (Tompte) |                                                       | $\triangle$ $\Theta$              |
|--------------------------------------------------------------------|----------------------------|--------------------------------------------------|-------------------------------------------|------------------------------------------------------------------------|-----------------------|-------------------------------------------------------------------|-------------------------------------------|-----------------------|------------------------------------------------------|----------------------------------------|----------------|-------------------------------------------------------|-----------------------------------|
| От подмат выделенного.<br>В бусстановить стиль<br>Тикушкй фрагмент |                            | <b>Close</b><br>Рисунок Фигуры Надпись<br>Betams | 39<br><b>Harassee</b><br>диаграммы» осей» | Нарвания Легенда<br>Подписи Тиблица<br>Alternat * Alternati<br>Подписи | fin.<br>Otil<br>Cenca | 88<br><b>OSAICTI</b><br>nactaneses . I l'inteper oftermolè gerype |                                           |                       | BE Otreaspoort profitments !                         | <b><i><u>Tuessea</u></i></b>           |                | тренда - 198 Планки погредностий -                    | 21 Thomas Hokesphere/Yorkockinesh |
| Диаграмма 2                                                        | $-1$                       | f.                                               |                                           |                                                                        | Đ<br>固                | Основная раритонтальная осы -<br>Основная вертикальная ось-       |                                           | 脚                     | <b><i><u>Black</u></i></b><br>He movietastarta dita. |                                        |                |                                                       |                                   |
| A                                                                  | n.                         | c                                                | D                                         | r.                                                                     |                       | $\alpha$                                                          | и                                         |                       | По умолчанию                                         |                                        |                |                                                       |                                   |
|                                                                    |                            | Обсяг продажів                                   |                                           | Обсяг<br>продажів                                                      | Темп<br>зростання     | Відносна<br>частка                                                |                                           | da.<br>da.            | nopage<br>Toacanoa                                   | Показывать значения на сок в тысячах   |                | Разместить подбиси на оси в используемом по умолчанию |                                   |
|                                                                    |                            | Попередний Поточний конкурентів<br>період        | період                                    |                                                                        |                       | <b>DHHKV</b>                                                      |                                           | <b>STATE</b><br>$A$ a | Maccamona                                            | Показывать экачения на оси в выминоних |                |                                                       |                                   |
|                                                                    | Tonap 1                    | 123654.00                                        | 121132.00                                 | 134356,00                                                              | 0.98                  | 0.90                                                              |                                           | 45                    | Миллиарды                                            | ПОКЕЗНАЯТЬ ЭНАЧЕНИЯ НА СОК В МАЛЛИЕСАМ |                |                                                       |                                   |
|                                                                    | Товар 2                    | 635345.00                                        | 643345.00                                 | 594315.00                                                              | 1.01                  | 1.08                                                              |                                           |                       |                                                      |                                        |                |                                                       |                                   |
|                                                                    | Товар 3                    | 135604.00                                        | 101604.00                                 | 115546.00                                                              | 0.75                  | 0.88                                                              |                                           | <b>CASH</b><br>$1$    |                                                      | Логармфинеческая шкала                 |                | Показывать значения на аск в погарифмическом насштабе |                                   |
|                                                                    | Товар 4                    | 125149,00                                        | 127249.00                                 | 115378.00                                                              | 1.02                  | 1.10                                                              |                                           |                       | no covcessue 10                                      |                                        |                |                                                       |                                   |
|                                                                    | Товар 5                    | 82954.00                                         | 85254.00                                  | 80673,00                                                               | 1.03                  | 1.06                                                              |                                           |                       |                                                      |                                        |                | Дополнительные прраметры воновной горизонтальной оси  |                                   |
|                                                                    | Товар 6                    | 18335,00                                         | 12135.00                                  | 19456.00                                                               | 0.66                  | 0.62                                                              |                                           |                       |                                                      |                                        |                |                                                       |                                   |
|                                                                    | Товар 7                    | 20700.00                                         | 25800.00                                  | 17567.00                                                               | 1.25                  | 1.47                                                              |                                           |                       |                                                      |                                        |                |                                                       |                                   |
|                                                                    |                            | 1141741.00                                       | 1116519.00                                | 1077291.00                                                             |                       |                                                                   |                                           |                       |                                                      |                                        |                |                                                       |                                   |
| 11<br>12                                                           |                            | 1,60                                             |                                           |                                                                        |                       |                                                                   |                                           |                       |                                                      |                                        |                |                                                       |                                   |
| 13                                                                 |                            | 1.40                                             |                                           |                                                                        |                       |                                                                   |                                           |                       |                                                      |                                        |                |                                                       |                                   |
| 14                                                                 |                            | 1,20                                             |                                           |                                                                        |                       | * Tosap I                                                         |                                           |                       |                                                      |                                        |                |                                                       |                                   |
| 15                                                                 |                            |                                                  |                                           |                                                                        |                       | #Toess 2                                                          |                                           |                       |                                                      |                                        |                |                                                       |                                   |
| 16<br>17                                                           |                            | 1.00                                             |                                           |                                                                        |                       | #Toeap 3                                                          |                                           |                       |                                                      |                                        |                |                                                       |                                   |
| 18                                                                 |                            | 0.80                                             |                                           |                                                                        |                       | @ Tosap 4                                                         |                                           |                       |                                                      |                                        |                |                                                       |                                   |
| 19                                                                 |                            | 0.60                                             |                                           |                                                                        |                       | # Towap S                                                         |                                           |                       |                                                      |                                        |                |                                                       |                                   |
| 20                                                                 |                            | 0.40                                             |                                           |                                                                        |                       | a Tosse 6                                                         |                                           |                       |                                                      |                                        |                |                                                       |                                   |
| 21<br>22                                                           |                            | 0.20                                             |                                           |                                                                        |                       | + Toesp 7                                                         |                                           |                       |                                                      |                                        |                |                                                       |                                   |
| 23                                                                 |                            |                                                  |                                           |                                                                        |                       |                                                                   |                                           |                       |                                                      |                                        |                |                                                       |                                   |
| $_{24}$<br>25                                                      |                            | $0.00 -$                                         | 0.50<br>0,00                              | 1,00                                                                   | 1.50                  | -<br>2,00                                                         |                                           |                       |                                                      |                                        |                |                                                       |                                   |

Рисунок 15 – Перехід до налаштування горизонтальної осі матриці

Далі необхідно активувати вікно параметрів осі. Для цього переставляємо перемикачі всіх значень із позиції «Авто» у «Фиксированное». У полі «Минимальное значение» вказуємо показник «0,0»; «Максимальное значение» –  $\langle \langle 2,0 \rangle \rangle$ ; «Цена основных делений» – «1,0»; «Цена промежуточных делений» –  $\langle 1,0 \rangle$ .

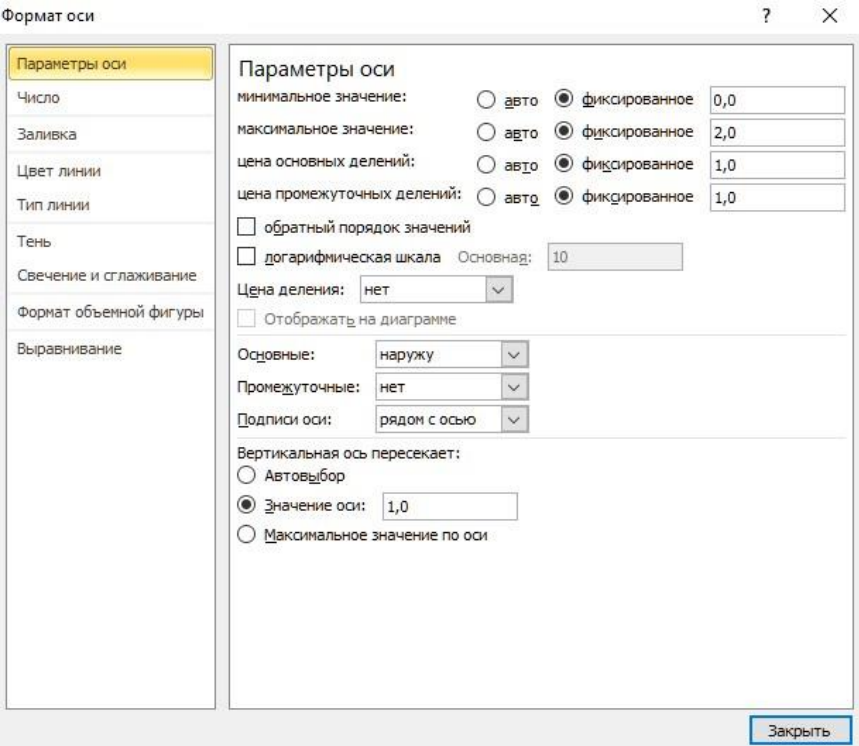

Рисунок 16 – Налаштування параметрів горизонтальних осей матриці

У групі налаштувань «Вертикальная ось пересекает» переставляємо перемикач у позицію «Значение оси» та вказуємо в полі значення «1,0». Натискаємо на кнопку «Закрыть» (рис. 16).

Варто зазначити, що для вертикальної осі при введенні параметрів у поле «Минимальное значение» встановлюємо показник «0,0».

А ось показник для поля «Максимальное значение» необхідно визначити. Він дорівнюватиме середньому показнику відносної частки ринку помноженому на 2. У нашому випадку значення становитиме  $(1,016 \times 2=2,03)$ .

За значення основного поділу приймаємо середній показник відносної частки ринку. У нашому випадку він дорівнюватиме «1,04».

Цей показник слід вписати в поле «Цена промежуточных делений».

Окрім того, змінити доведеться ще один параметр. У групі налаштувань «Горизонтальная ось пересекает» переставляємо перемикач у позицію «Значение оси». У відповідному полі знову вказуємо середній показник відносної частки ринку, тобто «1,04» (рис. 17 ).

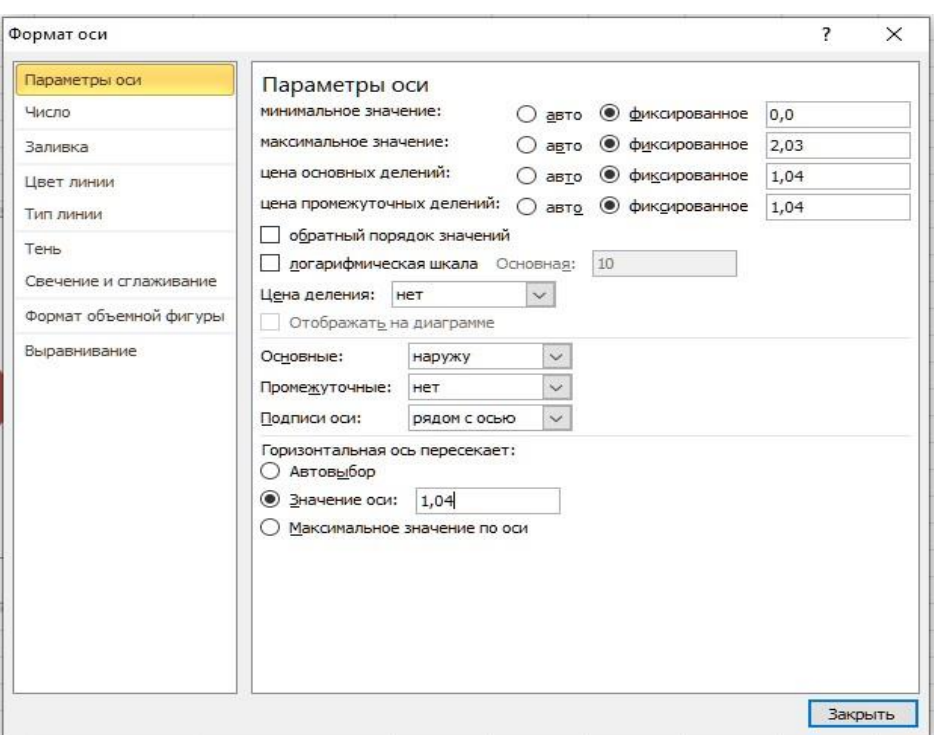

Рисунок 17 – Налаштування вертикальної осі матриці

Далі підписуємо осі матриці BCG за тими самими правилами, що й осі на звичайних діаграмах. Горизонтальна вісь називатиметься «Частка ринку», а вертикальна – «Темп зростання».

# **Етап 4. Аналіз матриці**

Аналіз побудованої матриці. Товари відповідно до свого положення на координатах матриці розподіляються на категорії таким чином (рис.18):

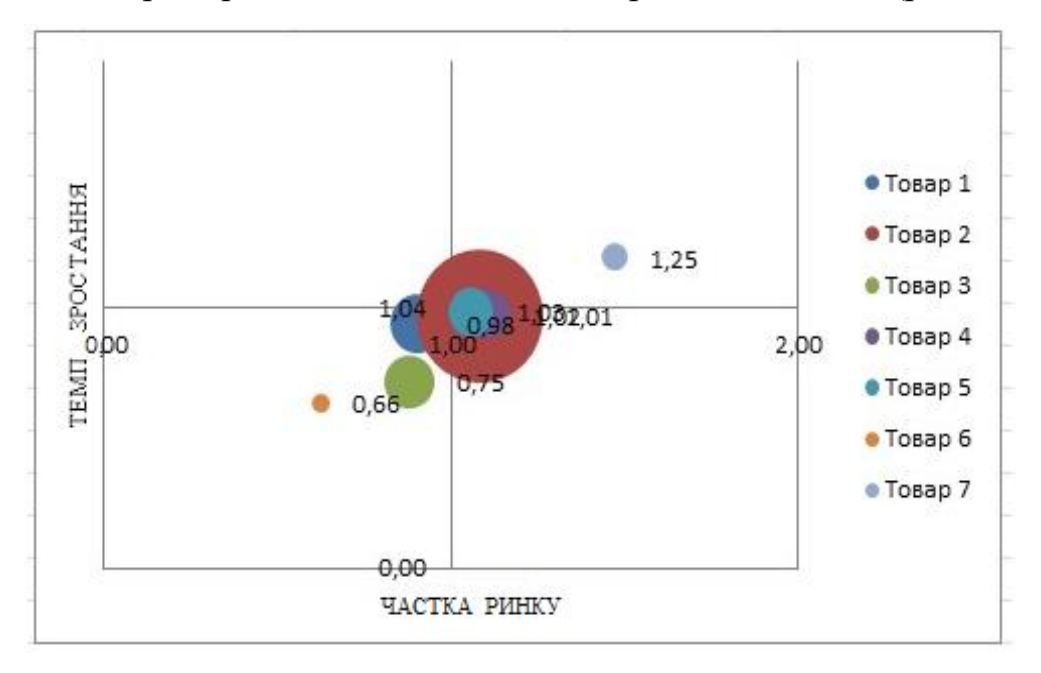

Рисунок 18 – Побудована матриця BCG

Таким чином, «Товар 3» і «Товар 6» відносяться до «Собак». Це означає, що їх виробництво потрібно згортати.

«Товар 1», «Товар 2», «Товар 4» і «Товар 5» відноситься до чотирьох груп одночасно. Їх потрібно розвивати, вкладаючи в них кошти. Але наразі вони можуть як приносити, так і не приносити прибуток.

«Товар 7» відноситься до групи «Зірок». Він уже приносить прибуток, але додаткові вкладення коштів здатні забезпечити його зростання.

### **Завдання до лабораторної роботи**

1. Для виконання завдання з побудови та аналізу матриці BCG кожному студентові необхідно за погодженням із викладачем обрати дані щодо товарів із табл. 4.

|             |            | Варіант 1 | Варіант 2  |           |
|-------------|------------|-----------|------------|-----------|
| Товар       | Попередній | Поточний  | Попередній | Поточний  |
|             | період     | період    | період     | період    |
| Товар 1     | 123654,00  | 124546,00 | 154321,00  | 14235,00  |
| Товар 2     | 635345,00  | 640234,00 | 643121,00  | 639432,00 |
| Товар 3     | 135604,00  | 149526,00 | 142989,00  | 145902,00 |
| Товар 4     | 125149,00  | 122305,00 | 120203,00  | 129785,00 |
| Товар 5     | 82954,00   | 84201,00  | 85601,00   | 84302,00  |
| Товар 6     | 18335,00   | 23654,00  | 15187,00   | 22443,00  |
| Товар 7     | 20700,00   | 20700,00  | 20700,00   | 20700,00  |
| Товар 8     | 99954,00   | 11048,00  | 75419,00   | 98621,00  |
| Товар 9     | 11920,00   | 113405,00 | 114036,00  | 24483,00  |
| $To$ вар 10 | 26509,00   | 28079,00  | 27517,00   | 28153,00  |
| Товар 11    | 6460,00    | 6468,00   | 64857,00   | 64899,00  |

Таблиця 4 – Варіанти для виконання завдання практичної роботи

Значення обсягів товарів конкурентів визначаються разом із викладачем.

2. Практична робота виконується згідно з методикою, запропонованою в розділі «Порядок виконання практичної роботи».

3. *Форма звіту:* надання побудованої матриці BCG із застосуванням функцій Excel та надати висновки за результатами виконаної лабораторної роботи.

Виконання завдань лабораторної роботи розраховане на 4 год.

# **Питання для закріплення та актуалізації знань**

1. У чому полягає сутність товарної політики?

2. Назвіть основні характеристики товарного асортименту та розкрийте їх сутність.

3. Перерахуйте основні принципи формування товарного асортименту.

4. Розкрийте зміст поняття «товарна номенклатура».

5. Перерахуйте та охарактеризуйте товарні групи.

6. Окресліть переваги матриці BCG.

7. Сформулюйте мету побудови матриці BCG.

8. Назвіть та охарактеризуйте етапи побудови матриці BCG із застосуванням функцій Excel.

# ЛАБОРАТОРНА РОБОТА 4**. Прогнозування процесу продажів товару при дослідженні збутової функції маркетингу**

**Мета:** у ході виконання лабораторної роботи засвоїти методи дослідження збутової функції маркетингу; набути вміння застосовувати методи прогнозування обсягу продажів; набути вміння використовувати теоретичні положення маркетингу для інтерпретації та прогнозування явищ і процесів у маркетинговому середовищі (СК3).

### **Короткі теоретичні відомості**

Прогнозування продажів є невід'ємною складовою аналітичної та збутової функцій маркетингу, інструментом виявлення майбутніх прибутків компанії. Воно здійснюється при плануванні роботи економічних об'єктів та ніколи не втрачає своєї актуальності. Прогнозування продажів полягає у визначенні їх обсягів у грошовому або кількісному вираженні на певні періоди часу в майбутньому.

Методів побудови прогнозів доволі багато, але достатньо якісний прогноз з довірчим інтервалом становить інтерес для фахівців із маркетингу та економіки. Важливо чітко усвідомлювати, що прийняття управлінського рішення залежить від якісно проведеного аналізу та вирішення задачі прогнозування.

Будь-яка вибірка даних продажів дає лише наближене уявлення про генеральну сукупність, і всі вибіркові статистичні характеристики (середня, мода, дисперсія та інші) є певною оцінкою генеральних параметрів, обчислити які в переважній більшості випадків неможливо через недоступність генеральної сукупності (множини).

Але можна вказати інтервал, в якому з певною ймовірністю знаходиться справжнє значення статистичної характеристики. Цей інтервал називається *довірчим*. Довірчий інтервал (ДІ) необхідно задавати відповідно до наявних потреб. Наприклад, якщо буде задано ймовірність помилки 5%, то t = 2 (значення критерію Стьюдента), а α = 0,05. Ця величина використовуватиметься при розв'язанні задачі!

Верхні та нижні межі ДІ дозволяють оцінити, чи будуть результати оптимістичними (сприятливими), чи песимістичними (несприятливими).

Для здійснення прогнозування необхідні дані стосовно продажів товару за попередні періоди часу. Чим даних більше, тим точнішим буде прогноз. Бажано мати помісячні дані хоча б за два роки, якщо необхідно враховувати індекс сезонності.

Саме таке завдання потрібно буде вирішити під час практичної роботи.

# **Порядок виконання практичної роботи**

# **Етап 1. Створення таблиці в Excel**

Насамперед необхідно створити таблицю в Excel із даними щодо продажу товару за відповідний період часу (рис.19).

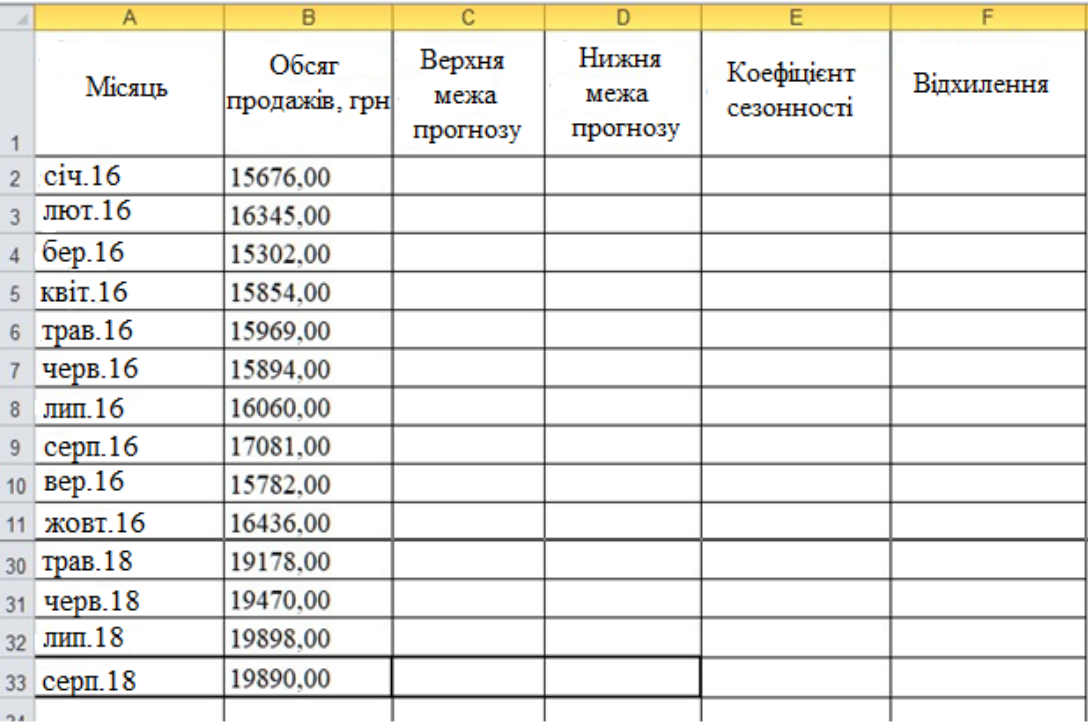

Рисунок 19 – Таблиця в Excel із даними щодо продажу товару

# **Етап 2. Розрахунок прогнозу**

Для розрахунку безпосередньо прогнозу в Excel використовуємо вбудовану функцію, яка ґрунтуючись на даних попередніх періодів, передбачає можливі значення (95%) на вказану дату. Вигляд функції передбачення подано на рис. 20. Вона ґрунтується на лінійній регресії, що дозволяє вирішувати завдання прогнозування продажів, споживання товару тощо.

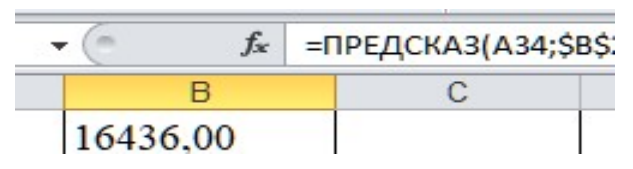

Рисунок 20 – Вигляд функції прогнозування (передбачення)

У стовпчик «Прогноз» (стовпчик В – відразу після поточних значень продажів) у комірку В34 записуємо функцію (і копіюємо її на всі прогнозовані дати – В34:В45): =ПРЕДСКАЗ(A34;\$B\$2:\$B\$33;\$A\$2:\$A\$33).

Сама функція = ПРЕДСКАЗ (х; y; t) потребує зазначення таких вихідних даних:

х – дата, значення для якої необхідно спрогнозувати (A34);

y – посилання на статистичний інтервал значень таблиці із комірок «Обсяг продажів» за певні періоди часу (\$B\$2:\$B\$33);

t – посилання на відомі значення дати продажів фіксованих комірок (\$A\$2:\$A\$33).

У такому застосуванні функція = ПРЕДСКАЗ (х; y; t) не враховує чинник сезонності.

Далі потрібно провести розрахунок коефіцієнта сезонності для кожного з досліджуваних 12 місяців. Для досліджуваного місяця необхідно ввести наступну формулу (рис. 21).

|     | $\mathsf{C}$               | D                         | Ε                        |
|-----|----------------------------|---------------------------|--------------------------|
| грн | Верхня<br>межа<br>прогнозу | Нижня<br>межа<br>прогнозу | Коефіцієнт<br>сезонності |
|     |                            |                           | 99,02%                   |
|     |                            |                           | 99,61%                   |
|     |                            |                           | 96,24%                   |
|     |                            |                           | 97,91%                   |
|     |                            |                           | 100,33%                  |
|     |                            |                           | 99,62%                   |
|     |                            |                           | 100,26%                  |
|     |                            |                           | 104,06%                  |
|     |                            |                           | 100,18%                  |
|     |                            |                           | 101,89%                  |
|     |                            |                           | 102,00%                  |
|     |                            |                           | 98,88%                   |
|     |                            |                           |                          |

 $f_{\nu}$   $\xi = I(\xi R \xi) \cdot \xi R \xi 13 + \xi R \xi 14 \cdot \xi R \xi 25)/CVMMI(\xi R \xi) \cdot \xi R \xi 251|*12$ 

Рисунок 21 – Розрахунок коефіцієнта сезонності

Необхідно вести формули в комірки Е2:Е13 як формула масиву, і в ці комірки будуть записані значення розрахованих коефіцієнтів сезонності для кожного місяця. Для цього спочатку виділяємо комірки Е2:Е13, переходимо в рядок формул і вводимо вказану вище формулу. Після введення формули одночасним натисканням трьох клавіш: Ctrl + Shift + Enter завершуємо виконання розрахунку коефіцієнтів.

### **Етап 3. Додавання коефіцієнта сезонності**

Додавання отриманих коефіцієнтів сезонності для розрахунку прогнозу матиме такий вигляд (рис. 22):

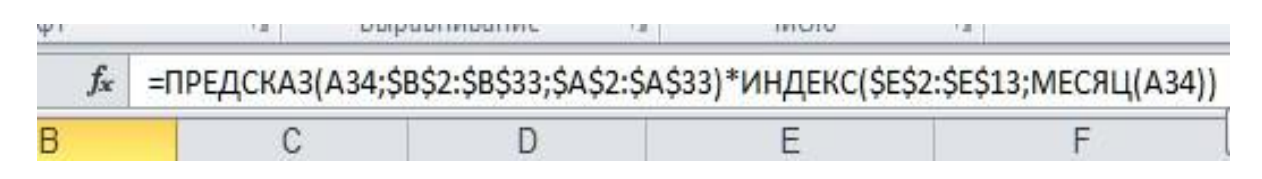

Рисунок 22 – Форма функції прогнозу з урахуванням коефіцієнта сезонності

Застосовуємо функцію ИНДЕКС (x; y): у *x* вказуємо посилання на 12 комірок із коефіцієнтами сезонності (\$E\$2:\$E\$13), а в *y* – номер місяця (комірки), щоб повернути коефіцієнт для потрібного місяця. Для цього використовуємо функцію МЕСЯЦ (А34), яка повертає тільки номер місяця із вказаної дати.

Формула розрахунку прогнозу продажів вводиться в комірку В34 і копіюється в інші комірки до комірки В45, що й визначає горизонт прогнозування – 12 місяців (рис. 23).

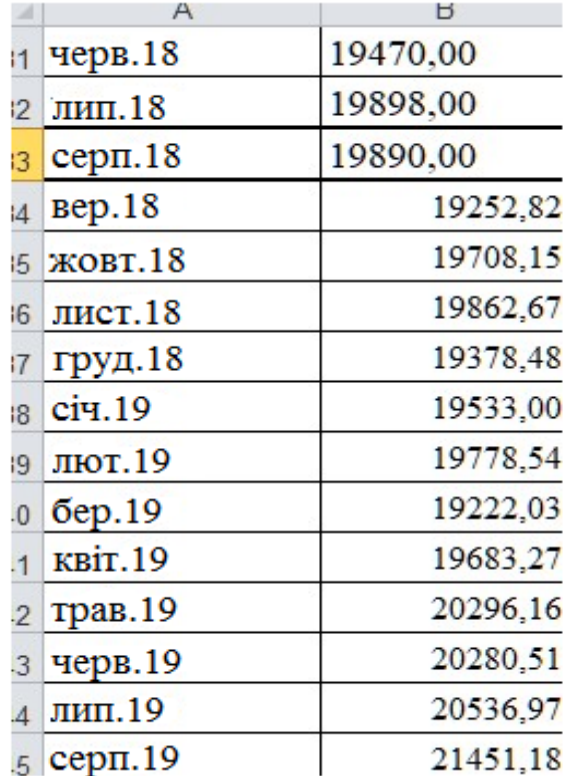

Рисунок 23 – Вигляд прогнозних значень

#### **Етап 4. Створення верхніх і нижніх меж прогнозу**

Створення допустимих верхніх (оптимістичний) і нижніх (песимістичний) меж прогнозу дозволяє більш гнучко проводити й вирішувати завдання планування стратегії майбутніх періодів роботи економічного об'єкта.

Для побудови таких прогнозів необхідно розрахувати допустиме відхилення (довірчий інтервал – ДІ). Наприклад, в комірку F2 запишемо формулу (рис. 24).

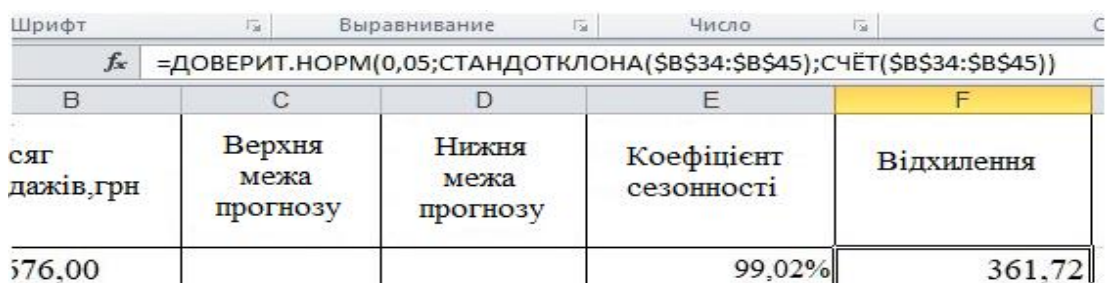

Рисунок 24 –Вигляд формули

У формулі:

*0,05 (альфа)* – рівень значущості для обчислення довірчого рівня, застосовується для довірчого рівня 95%;

*станд\_відх* – стандартне відхилення генеральної сукупності. Має бути відоме. Оскільки ми не володіємо цими даними, то необхідні значення обчислюємо за допомогою функції СТАНДОТКЛОНА (\$B\$34:\$B\$45), використовуючи для розрахунків прогнозовані дані.

*розмір* – вказується ціле число, що позначає кількість даних для вибірки. Звичайно дорівнює кількості прогнозованих даних. У нашому випадку кількість визначається функцією СЧЕТ (\$B\$34:\$B\$45), що підраховує кількість чисел у зазначених комірках.

Для створення верхніх і нижніх меж прогнозу в комірках стовпчиків «Верхня межа прогнозу» та «Нижня межа прогнозу», починаючи з комірки В34 з подальшим копіюванням у наступні 11 комірок (до В45), запишемо такі формули: «Верхня межа прогнозу» = \$B34+\$F\$2; «Нижня межа прогнозу» = \$B34–\$F\$2.

# **Етап 5. Побудова графіка (візуалізація розв'язку задачі)**

Виділяємо всі дані (= A1:D45) та переходимо на вкладку «Вставка – График» (рис. 25).

![](_page_34_Figure_10.jpeg)

Рисунок 25 –Вибір виду графіка

![](_page_35_Figure_0.jpeg)

Отримаємо результат у вигляді графіка з довірчим інтервалом (рис. 26).

Рисунок 26 – Вигляд графіка прогнозу продажу товару з довірчим інтервалом

#### **Завдання до практичної роботи**

1. Для виконання завдання із прогнозування продажів товару кожному студентові необхідно за погодженням із викладачем обрати дані з табл. 5.

![](_page_35_Picture_269.jpeg)

Таблиця 5 – Варіанти для виконання завдання практичної роботи

![](_page_36_Picture_225.jpeg)

2. Практична робота виконується згідно з методикою, запропонованою в розділі «Порядок виконання практичної роботи».

3. *Форма звіту:* надання розв'язку задачі прогнозування в Excel (рис. 27) та обґрунтування висновків за результатами виконаної лабораторної роботи відповідно до табл. 5.

![](_page_36_Picture_226.jpeg)

Рисунок 27 – Приклад розв'язку задачі в Excel

Виконання завдань лабораторної роботи розраховане на 4 год.

# **Питання для закріплення та актуалізації знань**

1. На що спрямована збутова функція маркетингу?

2. Поясніть значення прогнозування продажів у маркетинговій діяльності.

3. На основі яких даних здійснюється прогнозування обсягів продажу товарів?

4. Наведіть методику розрахунку прогнозу в Excel.

5. Що таке довірчій інтервал прогнозу?

6. На що вказують верхні та нижні межі прогнозу.

7. Як розраховується в Excel коефіцієнт сезонності?

# ЛАБОРАТОРНА РОБОТА **5. Прийняття рішень у маркетингу при дослідженні збутової функції**

**Мета:** у ході виконання лабораторної роботи засвоїти методи прийняття рішень у маркетингу; набути вміння застосовувати методи прийняття рішень за обсягом продажу; набути вміння використовувати маркетингові інформаційні системи в ухваленні маркетингових рішень і розробляти рекомендації щодо підвищення їх ефективності (СК10).

#### **Короткі теоретичні відомості**

У маркетингу розв'язання завдання прийняття рішення є важливим етапом планування господарської діяльності підприємства як на найближчий період часу, так і в довготривалій перспективі. Таке рішення зазвичай враховує стохастичний характер економічного середовища завдань (при відомому ймовірному описі випадкових величин у сучасній економіці).

Для визначення найкращих рішень використовують критерії максимаксу, Вальда, Севіджа, Гурвіца.

*Критерій максимаксу*. З його допомогою визначають стратегію, що максимізує доходи для кожного стану економічного середовища. Це критерій крайнього оптимізму. Найкращим рішенням, при якому досягається максимальний дохід, буде:

$$
M = \max_{1 \le i \le m} \max_{1 \le j \le n} d_{ij} \tag{6}
$$

Потрібно усвідомити, що ситуації, які вимагають використання такого критерію, в економіці непоодинокі. Цим критерієм користуються не лише оптимісти. До нього також вдаються у ситуаціях невизначеності, у ситуаціях, коли економічний об'єкт знаходиться в безвихідному становищі.

*Максимальний критерій Вальда* використовують при виборі агресивної стратегії, що буде протидіяти конкурентам. При цьому обирається рішення, яке буде дорівнювати:

$$
W = \max_{1 \le i \le m} \min_{1 \le j \le n} d_{ij} \tag{7}
$$

Згідно з критерієм Вальда з усіх найбільш невдалих результатів обирається кращий (тобто значення ефективності, найкраще з усіх найгірших або максимальне з усіх мінімальних).

*Критерій мінімаксного ризику Севіджа.* Вибір цієї стратегії аналогічний вибору стратегії за принципом Вальда. Відмінність полягає в тому, що в процесі прийняття рішення використовується не матриця доходу А, а матриця витрат або ризиків:

$$
S = \min_{1 \le i \le m} \max_{1 \le j \le n} z_{ij}
$$
 (8)

*Критерій песимізму - оптимізму Гурвіца.* Цей критерій при виборі рішення рекомендує керуватися деяким середнім результатом, що характеризує стан між крайнім «песимістом» і «оптимізмом». Згідно із цим критерієм у матриці обирається рішення (сценарій), для якого досягається значення:

$$
H = \max_{1 \le i \le m} \{ p \min_{1 \le j \le n} d_{ij} + (1 - p) \max_{1 \le j \le n} d_{ij} \},\tag{9}
$$

де  $p$  – ймовірність події  $(0 \le p \le 1)$ .

#### **Порядок виконання практичної роботи**

#### **Етап 1. Створення таблиці в Excel**

Створюємо таблицю в Excel з даними. Наприклад, із продажу сиру. Умовним виробником сиру на експорт буде «Запорізький м'ясо-молочний комбінат». Маркетолог має визначити, скільки ящиків сиру потрібно виробляти протягом місяця. Ймовірності того, що попит на сир протягом місяця становитиме 6, 7, 8 або 9 ящиків, дорівнюють відповідно P1=0,1; P2=0,3; P3=0,5; P4=0,1 (P =  $\sum_{i=1}^{n} P_i = 1$ ) за відповідний період часу (рис. 28).

![](_page_39_Picture_185.jpeg)

### Рисунок 28 – Таблиця доходу

Витрати на дохід від продажу одного ящика дорівнюють 45 дол. Компанія продає кожен ящик за ціною 95 дол. Якщо ящик із сиром не продається протягом місяця, то він псується і компанія не отримує доходу. Скільки ящиків треба купувати компанії для продажу, а комбінату виробляти протягом місяця?

### **Етап 2. Розв'язування задачі**

За вихідними даними будуємо матрицю доходів. «Стратегії 1-3» – це різні показники кількості ящиків із сиром, які, можливо, потрібно виробляти. Дохід визначається з урахуванням величини попиту на аналогічну кількість ящиків сиру.

Обчислимо, наприклад, показник середнього доходу, якщо виробник виготовить 8 ящиків, а попит буде тільки на 7.

Кожен ящик продається по 95 дол.Компанія реалізувала 7 ящиків, а виробила 8. Отже, виручка становитиме 7\*95, а витрати – 1 ящик (8-7)\*45. Очікуваний дохід дорівнюватиме: D =  $(7 * 95 - (8 - 7) * 45) * 0.3 = 186$  дол. (рис. 29).

|   | Буфер обмена -<br>Шрифт            | Выравнивание<br>$(5 - 1)$                                                              | $\sqrt{n}$ | Число  | n.     |       | Стили                            |              |
|---|------------------------------------|----------------------------------------------------------------------------------------|------------|--------|--------|-------|----------------------------------|--------------|
|   | C4<br>÷                            | =(ЕСЛИ(\$B4>C\$1;((C\$1*\$C\$8)-(\$B4-C\$1)*\$C\$9)*C\$2;(\$B4*\$C\$8)*C\$2))<br>$f_x$ |            |        |        |       |                                  |              |
|   | А                                  | B                                                                                      | с          | Ð      | ε      | F     | $\mathsf{G}$                     | H            |
|   |                                    | Попит на сир                                                                           | 6          |        | 8      |       | Середній<br>дохід, дол. сценарію | Вибір        |
|   |                                    | Имовірність                                                                            | 0.10       | 0.30   | 0,50   | 0,10  |                                  |              |
|   |                                    | Виробництво<br>сиру                                                                    |            |        |        |       |                                  |              |
|   | Сценарій 1                         | 6                                                                                      | 57,00      | 171.00 | 285,00 | 57,00 | 142,50 Hi                        |              |
|   | Сценарій 2                         |                                                                                        | 52.50      | 199.50 | 332,50 | 66,50 | 162.75 Hi                        |              |
| 6 | Сценарій 3                         | 8                                                                                      | 48,00      | 186.00 | 380,00 | 76,00 |                                  | 172,50 BHBIP |
|   | Сценарій 4                         | 9                                                                                      | 43,50      | 172.50 | 357.50 | 85,50 | 164,75 Hi                        |              |
|   | Ціна продажу<br>одного ящика, дол. |                                                                                        | 95,00      |        |        |       |                                  |              |
|   | Витрати на<br>виробництво, дол.    |                                                                                        | 45,00      |        |        |       |                                  |              |

Рисунок 29 – Розрахунок очікуваного середнього доходу

У комірку C4 записуємо формулу =(ЕСЛИ(\$B4>C\$1;((C\$1\*\$C\$8)-(\$B4-  $CS1)*SC$9)*CS2;(SB4*SC$8)*CS2()$ . Перевіряємо отриманий результат і копіюємо в інші комірки.

У комірку G4 функцію (та копіюємо її на всі дані): =СРЗНАЧ(C4:F4).

Аналогічно проводимо копіювання та розрахунки для інших сценаріїв. У результаті отримаємо очікуваний середній дохід. Найбільший очікуваний середній дохід дорівнюватиме 172,50 дол. (рис. 30).

| A                                  | B                   |              |        |        |       |                                 |
|------------------------------------|---------------------|--------------|--------|--------|-------|---------------------------------|
|                                    |                     | $\mathsf{C}$ | D      | E      | F     | G                               |
|                                    | Попит на сир        | 6            |        | 8      | g     | Середній<br>дохід, дол.         |
|                                    | Имовірність         | 0.10         | 0.30   | 0,50   |       |                                 |
|                                    | Виробництво<br>сиру |              |        |        |       |                                 |
| Сценарій 1                         | 6                   | 57,00        | 171,00 | 285,00 |       | 142,50                          |
| Сценарій 2                         | 7                   | 52,50        | 199,50 | 332,50 |       | 162,75                          |
| Сценарій 3                         | 8                   | 48,00        | 186,00 | 380,00 | 76,00 | 172,50                          |
| Сценарій 4                         | 9                   | 43,50        | 172,50 | 357,50 |       | 164,75                          |
| Ціна продажу<br>одного ящика, дол. |                     | 95,00        |        |        |       |                                 |
| Витрати на<br>виробництво, дол.    |                     | 45,00        |        |        |       |                                 |
|                                    |                     |              |        |        |       | 0,10<br>57,00<br>66,50<br>85,50 |

Рисунок 30 – Розрахунок очікуваного середнього доходу

Для вибору сценарію складемо формулу. Вона матиме такий вигляд: =ЕСЛИ(G4=МАКС(\$G\$4:\$G\$7);«ВЫБОР»;«Нет») .

Рішення ж матиме такий вигляд (рис. 31):

![](_page_41_Picture_54.jpeg)

Рисунок 31 – Вибір сценарію

Таким чином, сприятливим сценарієм є виробництво та продаж 8 ящиків сиру (сценарій 3).

#### **Завдання до практичної роботи**

Для виконання завдання із прийняття рішення кожному студентові необхідно за погодженням із викладачем обрати один із запропонованих варіантів.

**Варіант 1.** Компанія, яка виробляє пральний порошок, працює в умовах вільної конкуренції. Порошок випускається блоками, причому ціна одного блока в наступному місяці є невизначеною: 10 грн із ймовірністю 0,3; 15 грн із ймовірністю 0,5; 20 грн із ймовірністю 0,2. Повні витрати (Z) на виробництво 1 блока прального порошку дорівнюють і його можливий не продаж складає Z = 11 грн.

Побудуйте таблицю рішень і визначте добовий випуск продукції компанії обсягом 100, 150 або 200 блоків, при якому середньодобовий прибуток буде максимальним.

**Варіант 2**. Невелика фірма виробляє косметичну продукцію для підлітків. Протягом місяця реалізується 15, 16 або 17 упаковок товару. Від продажу кожної упаковки фірма отримує 75 грн прибутку. Косметика має короткий термін придатності, тому упаковка, не реалізована протягом місяця, підлягає вилученню з продажу. Виробництво однієї упаковки обходиться в 115 грн. Втрати фірми становлять 115 грн, якщо упаковка не продана до кінця місяця. Ймовірність продажу 15, 16 або 17 упаковок косметичної продукції за місяць становить відповідно 0,55; 0,1 і 0,35.

Скільки упаковок косметики потрібно виробляти фірмі щомісяця?

Яка очікувана прибутковість такого рішення?

Скільки упаковок можна було б виробляти при суттєвому збільшенні терміну зберігання косметичної продукції?

**Варіант 3**. Магазин «Молоко» реалізує в роздріб молочну продукцію. Директор магазину має визначити, скільки бідонів сметани варто закупити у виробника для торгівлі нею протягом тижня. Ймовірність того, що попит на сметану протягом тижня буде 7, 8, 9 або 10 бідонів, становить відповідно 0,2; 0,2; 0,5 та 0,1. Купівля одного бідона сметани обходиться магазину в 70 грн, а продається сметана за ціною 110 грн за бідон. Якщо сметана не продається протягом тижня, вона псується і магазин несе збитки.

Скільки бідонів сметани варто купувати для продажу?

Яка очікувана прибутковість такого рішення?

Форма звіту: надання сценарію прийняття рушень в Excel та обґрунтування висновків за результатами виконаної лабораторної роботи.

Виконання завдань лабораторної роботи розраховане на 4 год.

# **Питання для закріплення та актуалізації знань**

1. Що розуміють під процесом прийняття маркетингових рішень?

2. Які чинники впливають на прийняття маркетингових рішень?

3. Яких умов необхідно дотримуватися для забезпечення якості та ефективності маркетингових рішень?

4. Як здійснюється вибір маркетингового рішення при наявності альтернативних варіантів?

5. Які критерії використовуються для визначення маркетингових рішень?

6. Розкрийте сутність критерію максимаксу. За якою формулою розраховують його значення?

7. Розкрийте сутність критерію Вальда. За якою формулою розраховують його значення?

8. Розкрийте сутність критерію Севіджа. За якою формулою розраховують його значення?

9. Розкрийте сутність критерію Гурвіца. За якою формулою розраховують його значення?

10. На основі яких даних приймаються маркетингові рішення за обсягом продажу?

11. Наведіть методику вибору маркетингового рішення з використанням електронних таблиць Excel.

### **Лабораторна робота 6. Знайомство і використання системи bitrix.CRM**

**Мета:** у ході виконання лабораторної роботи ознайомитися з системою **bitrix.CRM**, яка призначена для маркетингового управління різних суб'єктів господарювання; набути вміння використовувати цифрові інформаційні та комунікаційні технології, а також програмні продукти, необхідні для належного провадження маркетингової діяльності та практичного застосування маркетингового інструментарію (ПРН7).

Порядок проведення роботи.

1. Зареєструватися у bitrix.CRM безкоштовно за адресом:

<https://www.bitrix24.ua/features/>

**CRM** (Customer Relationship Management System - система управління взаємовідносинами з клієнтами) - це система управління продажами.

**CRM** оптимізує роботу з клієнтами і супроводжує їх від першого контакту до фінальної угоди.

Кожний суб'єкт господарювання має свою унікальність. Перший етап є реєстрація в системі bitrix.CRM (CRM) - <https://www.bitrix24.ua/features/> і вхід в CRM<https://b24-a3n23g.bitrix24.ua/crm/deal/kanban/> (рис.32).

![](_page_44_Picture_118.jpeg)

Рисунок 32 – Вхід в систему CRM

2. Налаштувати систему для роботи (бізнесу). Основні параметри розташовані в розділі CRM – Налаштування (рис.33).

![](_page_45_Picture_0.jpeg)

Рисунок 33 – Зовнішній вигляд вікна налаштування.

Потрібно познайомитися з налаштуванням:

- довідника;
- напрямки угод;
- реквізитів вашої компанії;
- призначення для поля користувача;
- налаштування права доступу.
- 3. Додаємо **ліди** CRM, що дозволить оптимізувати роботу з клієнтами. Тому наш наступний крок - додати *умовних* клієнтів.

Лід - це холодний контакт, будь-яка зачіпка з потенційним клієнтом. Це будь-яка мінімальна інформація - будь то номер телефону, адреса електронної пошти або повідомлення з соціальної мережі.

Існує кілька способів додати лід:

- Занести їх вручну;
- Імпортувати готовий список;

• CRM-форми і віджет на сайті;

• Вхідні листи і дзвінки.

Кожен лід - це потенційний клієнт, тому важливо ефективно працювати з кожним лідом.

Наступний етап визначаємо ліди, а саме виконується завдання по залученню клієнта, запланувати дзвінки, листи та зустрічі. Вся історія спілкування з клієнтом зберігається в CRM - ви завжди будете в курсі поточного стану справ. Після успішної обробки ми конвертуємо лід в контакт або компанію, а в разі продажу - в угоду. Натисніть Завершити обробку ліда і виберіть потрібний результат зі списку.

Результат залишиться в CRM і буде прив'язане до нових елементів.

4. Планування справ в системі CRM.

Під справами в CRM розуміється будь-яка запланована активність передзвонити клієнтові, вислати пропозицію, провести презентацію та інші

Поточні справи можна переглянути в розділі «Мої справи». Тут ми побачимо всі справи: як заплановані, так і виконані для будь-яких елементів (лідів, контактів, компаній і угод).

Спеціальні лічильники підкажуть, скільки справ вимагають вашої уваги.

5. Аналіз історії та робота з угодами в системі CRM.

Вся історія взаємодій з клієнтами знаходиться в розділі «CRM – Історія».

Для кожного елемента (лід, контакт, компанія, угода) є своя картка. У ній ви можете переглянути інформацію, останні події і заплановані справи. В цій картці можна додати нову справу або залишити коментар.

Познайомитися як працювати з карткою CRM.

Кінцева мета лабораторної роботи – це віртуальний продаж товарів або послуг.

На етапі створення угоди ми додаємо товари, які набуває клієнт. Ми можемо створити товари прямо в угоді (вкладка Товари) або вибрати їх з каталогу.

46

В угоді ми продовжуємо спілкування з клієнтом - обговорюємо деталі покупки, дзвонимо, пишемо і виставляємо рахунки. Нарешті угода укладена, і ми успішно її закриваємо систему CRM.

Форма звіту: надання створеної систему CRM та обґрунтування висновків за результатами виконаної лабораторної роботи.

Виконання завдань лабораторної роботи розраховане на 4 год.

# **<u>ЕЭ ГЛОСАРІЙ</u>**

*Глибина товарного асортименту* – кількість різновидів товарів у кожній асортиментній групі (розмірів, моделей, кольорів тощо).

*Диверсифікація* – запровадження у виробництво (продаж) нових номенклатурних груп (продуктових ліній).

*Диференціація* – доповнення існуючих номенклатурних груп продукції (продуктових ліній) новими позиціями.

*Довірчій інтервал* – [інтервал,](https://uk.wikipedia.org/wiki/%D0%86%D0%BD%D1%82%D0%B5%D1%80%D0%B2%D0%B0%D0%BB_(%D0%BC%D0%B0%D1%82%D0%B5%D0%BC%D0%B0%D1%82%D0%B8%D0%BA%D0%B0)) у межах якого із заданою довірчою імовірністю можна очікувати значення оцінюваної (шуканої) [випадкової величини.](https://uk.wikipedia.org/wiki/%D0%92%D0%B8%D0%BF%D0%B0%D0%B4%D0%BA%D0%BE%D0%B2%D0%B0_%D0%B2%D0%B5%D0%BB%D0%B8%D1%87%D0%B8%D0%BD%D0%B0)

*Елімінування* – процес зняття (виведення) застарілого продукту (послуги) з ринку.

*Збутова функція маркетингу* – спрямована на створення ефективної збутової мережі для підтримання конкурентоспроможної пропозиції підприємства та її реалізація з найбільшою вигодою для підприємства.

*Життєвий цикл продукції* – концепція, що характеризує розвиток обсягів збуту продукту і прибутку від його реалізації, пропонує заходи щодо стратегії та тактики маркетингу з моменту надходження продукту на ринок і до його зняття з ринку.

*Конкуренція* – це суперництво між окремими товаровиробниками за найбільш вигідні умови виробництва та збуту товарів, а також отримання найбільшого прибутку.

*Конкурентоспроможність* – здатність товару бути виділеним споживачами із сукупності інших конкурентних пропозицій.

*Концепція маркетингу* – сукупність ідей, згідно з якими досягнення цілей фірми можливе завдяки задоволенню потреб і запитів споживачів більш ефективними способами, ніж у конкурентів.

*Конкуруючий товар* – товар, що фактично та з точки зору загальної комерційної практики може замінити інший товар.

*Маргінальні витрати* – збільшення (зменшення) повних витрат при відповідному збільшенні (зменшенні) обсягів виробництва на одиницю продукції.

*Маркетингова товарна політика* – комплекс заходів для створення товарів (послуг) та управління ними з метою задоволення потреб споживачів і отримання підприємством прибутку.

*Маркетингова цінова політика* – комплекс заходів щодо визначення ціни, знижок, умов оплати за товари чи послуги з метою задоволення потреб споживачів і забезпечення прибутку фірми.

*Матриця BCG* (матриця «зростання / частка ринку» Бостонської консалтингової групи) – інструмент для стратегічного аналізу та планування в [маркетингу.](https://uk.wikipedia.org/wiki/%D0%9C%D0%B0%D1%80%D0%BA%D0%B5%D1%82%D0%B8%D0%BD%D0%B3)

*Місткість ринку* – обсяг реалізації товарів на даному ринку за конкретний період часу (у фізичних одиницях або у вартісному вимірі).

*Навколишнє середовище маркетингу* – сукупність чинників, сил та умов, під впливом яких визначається предмет та об'єкт маркетингу, створюється система його засобів, формується їх структура; сфера, що в ній відбувається маркетингова діяльність суб'єкта господарювання.

*Насиченість товарного асортименту* – загальна кількість його товарних позицій.

*Прогнозування продажу* – це науково обґрунтований процес передбачення на майбутній період обсягів продажу товарів, які носять імовірнісний характер. Здійснюється на основі відповідної інформації за минулі роки з урахуванням зміни в перспективі чинників, що впливають на його результат.

*Рентабельність* – економічна категорія, що характеризує ефективність реалізації товарів (послуг); визначається як відношення чистого прибутку від реалізації до собівартості продукції.

*Сегмент ринку* – сукупність споживачів, яка характеризується однотипною реакцією на запропонований продукт (товар, послугу) і на комплекс маркетингу, що його супроводжує.

*Сегментування ринку* – розподіл споживачів на однорідні групи.

*Сезонні коливання* – це більш чи менш сталі внутрішньорічні коливання в рядах динаміки, що обумовлені специфічними умовами виробництва та споживання даного товару (послуги). Сезонні коливання характеризуються спеціальним показниками, які називаються *коефіцієнтами сезонності.*

*Система засобів маркетингу* – сукупність засобів і методів, конкретний інструментарій, який використовується підприємством для досягнення поставлених цілей, вирішення відповідних ринкових завдань.

*Собівартість* – виражені в грошовій формі поточні витрати на [виробництво](https://uk.wikipedia.org/wiki/%D0%92%D0%B8%D1%80%D0%BE%D0%B1%D0%BD%D0%B8%D1%86%D1%82%D0%B2%D0%BE) та реалізацію товарів (послуг). Собівартість є важливим кількісним показником, що характеризує діяльність підприємства.

*Споживча вартість* – це здатність товару задовольняти певну потребу людини. Споживча вартість прямо залежить від споживчих властивостей, тобто визначається корисністю товару.

*Товар* – сукупність матеріальних і нематеріальних характеристик та властивостей, які пропонуються споживачам для задоволення їхніх потреб, вирішення їхніх проблем.

*Товарний асортимент* – сукупність серій продуктів (асортиментних груп) і товарних одиниць, які пропонуються покупцям конкретним товаровиробником (продавцем).

*Цільовий ринок* – сукупність споживачів, потреби й запити яких відповідають можливостям і ресурсам фірми щодо їх ефективного задоволення.

*Ціна товару* – це оцінка його споживчої вартості з позиції того, хто виробляє або обмінює товар. Ціна є фундаментальною економічною категорією.

*Цінова еластичність попиту* – чутливість споживачів (зменшення або збільшення обсягів закупівель) до зміни цін на продукцію.

*Частка ринку* – відношення обсягу продажу продукції підприємства до сумарного обсягу продажу аналогічних товарів усіх підприємств, що діють на даному ринку.

*Широта товарного асортименту* – кількість пропонованих товарних груп.

# **РЕКОМЕНДОВАНА ЛІТЕРАТУРА**

#### *Основна:*

1. Галич О. А. Управління інформаційними зв'язками та бізнес-процесами: [навчальний посібник] / О.А. Галич, О.П. Копішинська, Ю.В. Уткін. –Харків: Фінарт, 2016. – 244 c.

2. Бублик М. І. Інформаційні системи в маркетингу. Конспект лекцій.– Львів: В-во ЛДІНТУ, 2007.-162с.

3. Іванов М.М., Корінєв В. Л., Терент'єва Н. В.,Малтиз В. В., Іванов С. М. Сучасні технології маркетингового менеджменту. Монографія: Запоріжжя: ЗНУ, 2020. 184 с.

#### *Додаткова:*

4. Іванов М.М. Іванов М.М. Модель системи цифрового маркетингу з використанням хмарних технологій. Моделювання та інформаційні системи в економіці. м. Київ. — К.: КНЕУ 2018. № 96. — C. 24-36.

5. Ivanov M.M. Аnalysis and classification of the Marketing 4.0 system. Bulletin of Zaporizhzhia National University. Economic sciences. 1 (49), 2021. 118-122. (DOI [https://doi.org/10.26661/2414-0287-2021-1-49-22\)](https://doi.org/10.26661/2414-0287-2021-1-49-22).

6. Ivanov M. Cloud-based Digital Marketing. CEUR Workshop Proceedings 2422, (2019). 395-404 (Scopus)

#### *Інформаційні ресурси:*

7. Іванов М.М. Інформаційні технології в маркетингу. Електронний ресурс: https://moodle.znu.edu.ua/course/view.php?id=13246.

Навчально-методичне видання (*українською мовою*)

Іванов Микола Миколайович Терент'єва Наталія Валеріївна

# **ІНФОРМАЦІЙНІ ТЕХНОЛОГІЇ В МАРКЕТИНГУ**

Методичні рекомендації до лабораторних занять для здобувачів ступеня вищої освіти бакалавра спеціальності «Маркетинг» освітньо-професійної програми «Маркетинг»

Рецензент *В.М. Гельман* Відповідальний за випуск *М.М. Іванов* Коректор *Н.В. Терент*'*єва*